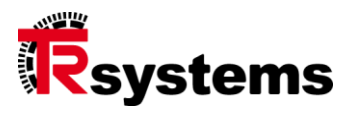

# Betriebsanleitung

notion.codesys – CODESYS Soft-SPS Target- / Web-Visualisierung SoftMotionLight / SoftMotionCNC

> **Software** Originalversion (D)

Die genannten Produkte, Namen, Angaben und Logos dienen ausschließlich Informationszwecken und können Warenzeichen ihrer jeweiligen Eigentümer sein, ohne das eine besondere Kennzeichnung erfolgt. Bestimmungsgemäße Verwendung: Ausschließlich für industrielle Umgebung! \*Kundenspezifische Lösungen auf Anfrage

\*\*Nicht in allen Konfigurationen verfügbar.

Konfiguration auf Anfrage

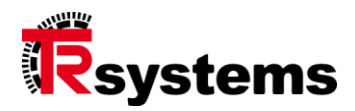

# Inhaltsverzeichnis

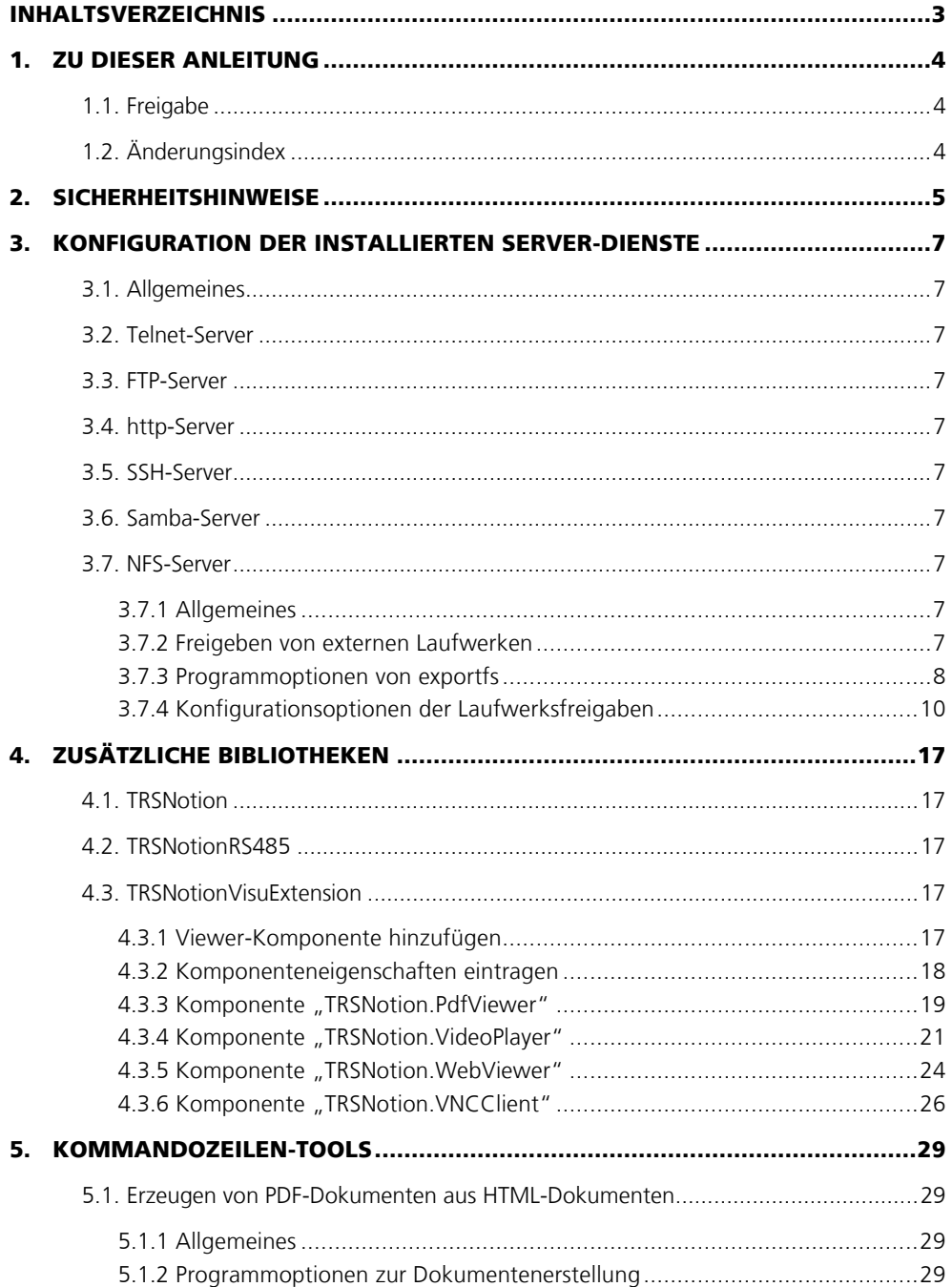

**TRsystems GmbH ist ein Unternehmen der TR-Electronic GmbH.**

Die genannten Produkte, Namen, Angaben und Logos dienen ausschließlich Informationszwecken und können Warenzeichen ihrer jeweiligen Eigentümer sein, ohne das eine besondere Kennzeichnung erfolgt. Bestimmungsgemäße Verwendung: Ausschließlich für industrielle Umgebung! \*Kundenspezifische Lösungen auf Anfrage \*\*Nicht in allen Konfigurationen verfügbar.

Konfiguration auf Anfrage

## 1. Zu dieser Anleitung

#### **Urheberrecht und Haftungsausschluss**

Dieses Handbuch, einschließlich der darin enthaltenen Abbildungen, ist urheberrechtlich geschützt. Drittanwendungen dieses Handbuchs, welche von den urheberrechtlichen Bestimmungen abweichen, sind verboten. Die Reproduktion, Übersetzung sowie die elektronische und fotografische Archivierung und Veränderung bedarf der schriftlichen Genehmigung durch den Hersteller. Zuwiderhandlungen verpflichten zu Schadenersatz.

## 1.1. Freigabe

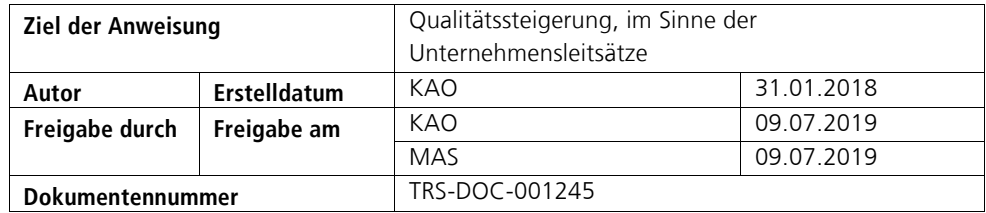

## 1.2. Änderungsindex

Auf dieser Seite des Dokumentes ist der aktuelle Versionstand mit dem dazugehörigen Datum und Autor vermerkt. Zeichnungen, die sich im Anhang befinden können, sind mit einem eigenen Änderungs-Index versehen.

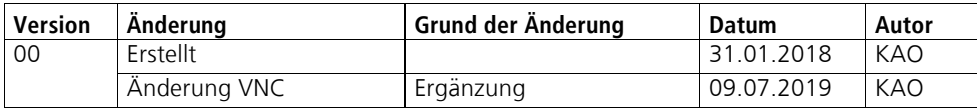

Lesen Sie diese Anleitung vor der Benutzung sorgfältig durch und bewahren Sie sie auf. Geben Sie die Anleitung nach der Montage an den Nutzer und im Falle einer Weiterveräußerung mit dem Produkt weiter. **Grundsätzliches**

Diese Anleitung richtet sich an Personen, die ein Produkt in Betrieb nehmen, konfigurieren, bedienen und warten. **Zielgruppe**

In der Tabelle (Tab. 1) sind Begriffe aufgelistet und für den Einstieg kurz erklärt. Einige Begriffe sind im Kapitel "Systemüberblick" detailliert beschrieben. **Begriffserklärung**

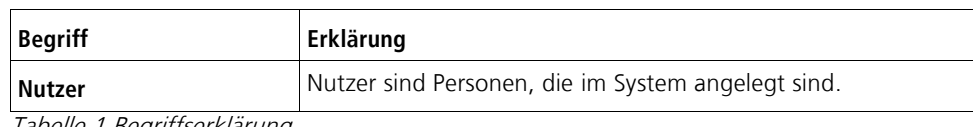

Tabelle 1 Begriffserklärung

**TRsystems GmbH ist ein Unternehmen der TR-Electronic GmbH.**

Die genannten Produkte, Namen, Angaben und Logos dienen ausschließlich Informationszwecken und können Warenzeichen ihrer jeweiligen Eigentümer sein, ohne das eine besondere Kennzeichnung erfolgt. Bestimmungsgemäße Verwendung: Ausschließlich für industrielle Umgebung!

\*Kundenspezifische Lösungen auf Anfrage

\*\*Nicht in allen Konfigurationen verfügbar.

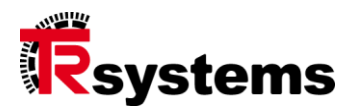

# 2. Sicherheitshinweise

Diese Betriebsanleitung enthält Hinweise, die Sie zu Ihrer persönlichen Sicherheit sowie Vermeidung von Sachschäden beachten müssen. Es wird zwischen grundlegenden Sicherhinweisen und Warnhinweisen unterschieden. **Klassifizierung der Hinweise**

Die grundlegenden Sicherheitshinweise sind der Anleitung vorangestellt. Das Kapitel "Sicherheitshinweise" warnt vor grundlegenden Gefahren, die in mehreren Phasen der Produktanwendung auftreten können und vom Produktanwender grundsätzlich zu beachten sind. **Sicherheitshinweise**

Warnhinweise werden innerhalb der Dokumente an den spezifischen Gefahrenstellen platziert. Sie stehen unmittelbar vor der Handlung, bei der Gefahr besteht. Die Warnhinweise sind durch ein Warndreieck hervorgehoben und je nach Gefährdungsgrad folgendermaßen dargestellt: **Warnhinweise**

| Warnzeichen      | <b>Bedeutung</b>                                                                                                    |
|------------------|----------------------------------------------------------------------------------------------------|
| <b>GEFAHR</b>    | GEFAHR weist auf eine unmittelbar gefährliche Situation hin, die<br>zum Tod oder zu schweren Verletzungen führen wird, wenn sie<br>nicht vermieden wird             |
| <b>AWARNUNG</b>  | WARNUNG weist auf eine möglicherweise gefährliche Situation<br>hin, die zum Tod oder zu schweren Verletzungen führen kann,<br>wenn sie nicht vermieden wird.        |
| <b>AVORSICHT</b> | VORSICHT weist auf eine möglicherweise gefährliche Situation<br>hin, die zu geringfügigen oder leichten Verletzungen führen<br>kann, wenn sie nicht vermieden wird. |
| <b>ACHTUNG</b>   | ACHTUNG weist auf eine Situation hin, die zu Sachschäden<br>führen kann, wenn sie nicht vermieden wird                                                              |

Tabelle 2.1: Art des Sicherheitshinweises

Die SAFE-Methode ist ein Verfahren zur systematischen Gestaltung von Sicherheitshinweisen. Das Akronym SAFE steht für die vier Grundsätze: **Aufbau von Warnhinweisen**

- \_ Schwere der Gefahr (Signalwort)
- Art und Quelle der Gefahr
- Folgen bei Missachtung der Gefahr
- \_ Entkommen (Maßnahmen zur Abwehr der Gefahr)

**TRsystems GmbH ist ein Unternehmen der TR-Electronic GmbH.**

Die genannten Produkte, Namen, Angaben und Logos dienen ausschließlich Informationszwecken und können Warenzeichen ihrer jeweiligen Eigentümer sein, ohne das eine besondere Kennzeichnung erfolgt. Bestimmungsgemäße Verwendung: Ausschließlich für industrielle Umgebung! \*Kundenspezifische Lösungen auf Anfrage

\*\*Nicht in allen Konfigurationen verfügbar.

 Konfiguration auf Anfrage WEEE-Reg.-Nr. DE 11414956 **Beispiel:**

# **AWARNUNG**

## **Schnittgefahr durch scharfkantige Bleche.**

Es kann zu Schnittverletzungen führen.

- ► Tragen Sie schnittfeste Handschuhe
- ► Entgraten Sie wenn möglich die scharfen Kanten der Bleche.

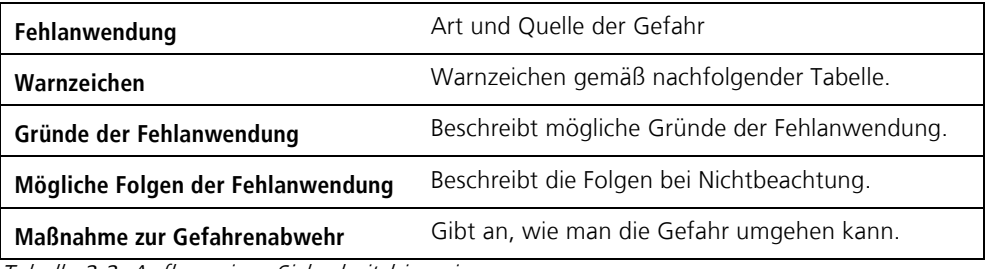

Tabelle 2.2: Aufbau eines Sicherheitshinweises

## **Zusätzliche Hinweise**

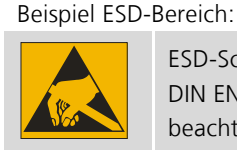

ESD-Schutzmaßnahmen nach DIN EN 61340-5-1 sind zu beachten.

Beispiel Verweis:

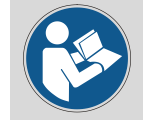

Lesen Sie im Kapitel X.X. entsprechenden Aufbau nach.

**TRsystems GmbH ist ein Unternehmen der TR-Electronic GmbH.**

Die genannten Produkte, Namen, Angaben und Logos dienen ausschließlich Informationszwecken und können Warenzeichen ihrer jeweiligen Eigentümer sein, ohne das eine besondere Kennzeichnung erfolgt. Bestimmungsgemäße Verwendung: Ausschließlich für industrielle Umgebung! \*Kundenspezifische Lösungen auf Anfrage

\*\*Nicht in allen Konfigurationen verfügbar.

 Konfiguration auf Anfrage WEEE-Reg.-Nr. DE 11414956

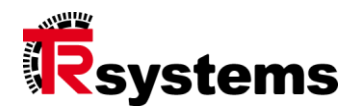

- 3. Konfiguration der installierten Server-Dienste
- 3.1. Allgemeines
- 3.2. Telnet-Server
- 3.3. FTP-Server
- 3.4. http-Server
- 3.5. SSH-Server
- 3.6. Samba-Server
- 3.7. NFS-Server

## 3.7.1 Allgemeines

Die permanente Konfiguration der Laufwerksfreigaben, die der NFS-Server zur Verfügung stellen soll, erfolgt über die Datei /etc/exports. Sie kann mit einem Editor bearbeitet werden.

Die Datei befindet sich auf der System-Partition, die schreibgeschützt eingebunden ist. Mit dem Kommandozeilenkommando "mount –o remount,rw /" kann der Schreibschutz deaktiviert werden. Nach dem Editieren der Datei muss der Schreibschutz wieder hergestellt werden. Das geschieht mit dem Kommandozeilenkommando "mount -o remount,ro /". **Wichtig**

> Nach dem Editieren der Datei muss dem NFS-Server mit dem Kommandozeilenkommando "exportfs ra" mitgeteilt werden, dass er die Konfiguration erneut einlesen soll.

Alternativ können Laufwerksfreigabe auch mit Hilfe von exportfs nicht-permanent angelegt werden.

## 3.7.2 Freigeben von externen Laufwerken

Sollen externe Laufwerke, wie z.B. USB-Sticks und USB-Festplatten, freigegeben werden, gibt es ein paar Besonderheiten zu beachten. Diese Medien werden mit einem sogenannten Auto-Mounter ins System eingebunden. D.h. sie werden erst dann eingebunden, wenn auf sie zugegriffen wird und wenn sie nicht mehr verwendet werden (keine geöffneten Dateien oder Verzeichnise), werden sie wieder freigegeben. Sie können daher ohne explizite Freigabe kurz nach der Verwendung wieder entfernt werden.

Werden diese Laufwerke allerdings über NFS freigegeben und ein Client verbindet sich ihnen, darf das Laufwerk nicht einfach wieder entfernt werden. Datenverluste wären dann möglich. In einem solchen Fall muss zunächst der Client die Verbindung trennen und anschließend muss dann die NFS-Freigabe wieder entfernt werden. Am Anschluß daran kann das externe Laufwerk dann wie gewohnt ohne Datenverlust entfernt werden.

**TRsystems GmbH ist ein Unternehmen der TR-Electronic GmbH.**

Die genannten Produkte, Namen, Angaben und Logos dienen ausschließlich Informationszwecken und können Warenzeichen ihrer jeweiligen Eigentümer sein, ohne das eine besondere Kennzeichnung erfolgt. Bestimmungsgemäße Verwendung: Ausschließlich für industrielle Umgebung! \*Kundenspezifische Lösungen auf Anfrage

\*\*Nicht in allen Konfigurationen verfügbar.

## 3.7.3 Programmoptionen von exportfs

exportfs - maintain table of exported NFS file systems **NAME**

/usr/sbin/exportfs [-avi] [-o options,..] [client:/path ..] /usr/sbin/exportfs -r [-v] /usr/sbin/exportfs [-av] -u [client:/path ..] /usr/sbin/exportfs [-v] /usr/sbin/exportfs -f /usr/sbin/exportfs -s **SYNOPSIS**

An NFS server maintains a table of local physical file systems that are accessible to NFS clients. Each file system in this table is referred to as an exported file system, or export, for short. **DESCRIPTION**

The exportfs command maintains the current table of exports for the NFS server. The master export table is kept in a file named /var/lib/nfs/etab. This file is read by rpc.mountd when a client sends an NFS MOUNT request.

Normally the master export table is initialized with the contents of /etc/exports and files under /etc/exports.d by invoking exportfs -a. However, a system administrator can choose to add or delete exports without modifying /etc/exports or files under /etc/exports.d by using the exportfs command. exportfs and its partner program rpc.mountd work in one of two modes: a legacy mode which applies to 2.4 and earlier versions of the Linux kernel, and a new mode which applies to 2.6 and later versions, providing the nfsd virtual filesystem has been mounted at /proc/fs/nfsd or /proc/fs/nfs. On 2.6 kernels, if this filesystem is not mounted, the legacy mode is used.

In the new mode, exportfs does not give any information to the kernel, but provides it only to rpc.mountd through the /var/lib/nfs/etab file.rpc.mountd then manages kernel requests for information about exports, as needed.

In the legacy mode, exports which identify a specific host, rather than a subnet or netgroup, are entered directly into the kernel's export table, as well as being written to /var/lib/nfs/etab. Further, exports listed in /var/lib/nfs/rmtab which match a non host-specific export request will cause an appropriate export entry for the host given in rmtab to be added to the kernel's export table.

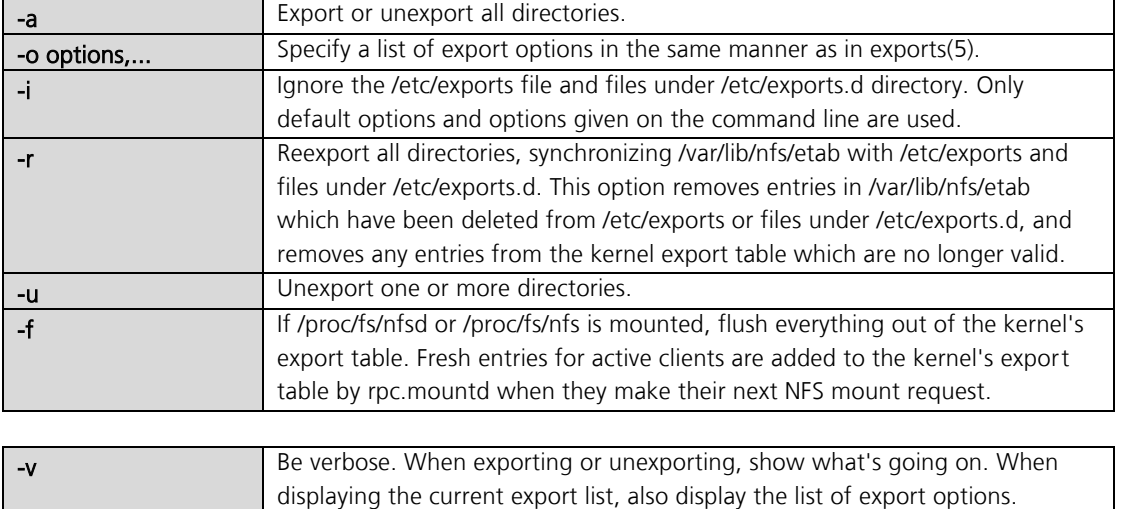

-s Display the current export list suitable for /etc/exports.

**TRsystems GmbH ist ein Unternehmen der TR-Electronic GmbH.**

Die genannten Produkte, Namen, Angaben und Logos dienen ausschließlich Informationszwecken und können Warenzeichen ihrer jeweiligen Eigentümer sein, ohne das eine besondere Kennzeichnung erfolgt.

Bestimmungsgemäße Verwendung: Ausschließlich für industrielle Umgebung!

\*Kundenspezifische Lösungen auf Anfrage

**OPTIONS**

\*\*Nicht in allen Konfigurationen verfügbar. Konfiguration auf Anfrage

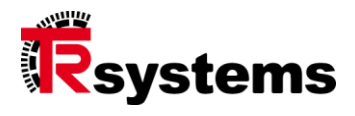

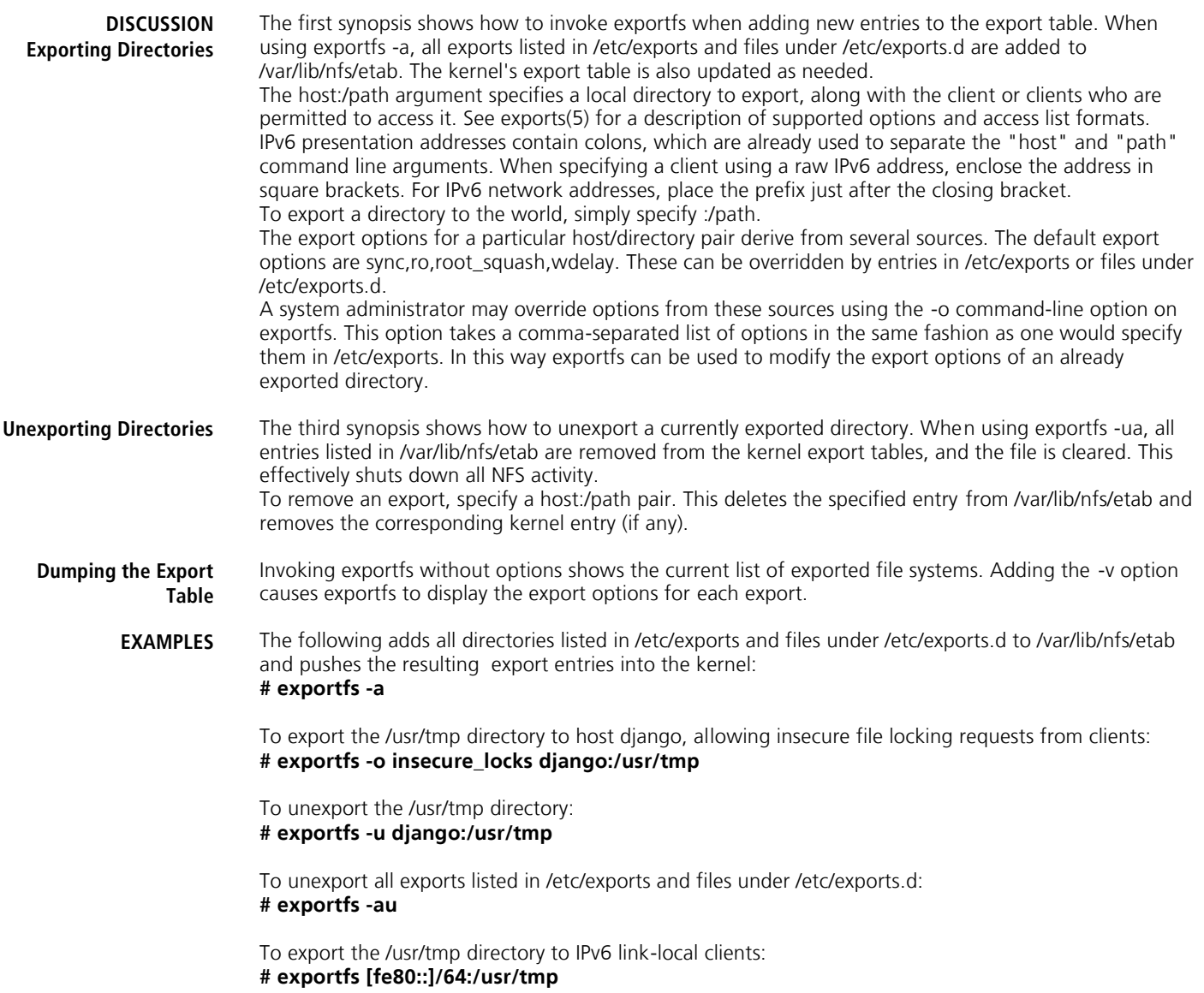

Die genannten Produkte, Namen, Angaben und Logos dienen ausschließlich Informationszwecken und können Warenzeichen ihrer jeweiligen Eigentümer sein, ohne das eine besondere Kennzeichnung erfolgt. Bestimmungsgemäße Verwendung: Ausschließlich für industrielle Umgebung! \*Kundenspezifische Lösungen auf Anfrage

\*\*Nicht in allen Konfigurationen verfügbar.

Konfiguration auf Anfrage

#### Exporting to IP networks or DNS and NIS domains does not enable clients from these groups to access NFS immediately. Rather, these sorts of exports are hints to rpc.mountd(8) to grant any mount requests from these clients. This is usually not a problem, because any existing mounts are preserved in rmtab across reboots. **USAGE NOTES**

When unexporting a network or domain entry, any current exports to members of this group will be checked against the remaining valid exports and if they themselves are no longer valid they will be removed.

## 3.7.4 Konfigurationsoptionen der Laufwerksfreigaben

exports - NFS server export table **NAME**

The file /etc/exports contains a table of local physical file systems on an NFS server that are accessible to NFS clients. The contents of the file are maintained by the server's system administrator. Each file system in this table has a list of options and an access control list. The table is used by exportfs(8) to give information to mountd(8). The file format is similar to the SunOS exports file. Each line contains an export point and a whitespaceseparated list of clients allowed to mount the file system at that point. Each listed client may be immediately followed by a parenthesized, comma-separated list of export options for that client. No whitespace is permitted between a client and its option list. **DESCRIPTION**

Also, each line may have one or more specifications for default options after the path name, in the form of a dash ("-") followed by an option list. The option list is used for all subsequent exports on that line only.

Blank lines are ignored. A pound sign ("#") introduces a comment to the end of the line. Entries may be continued across newlines using a back-slash. If an export name contains spaces it should be quoted using double quotes. You can also specify spaces or other unusual character in the export name using a backslash followed by the character code as three octal digits. To apply changes to this file, run exportfs -ra or restart the NFS server.

**Machine Name Formats**

NFS clients may be specified in a number of ways:

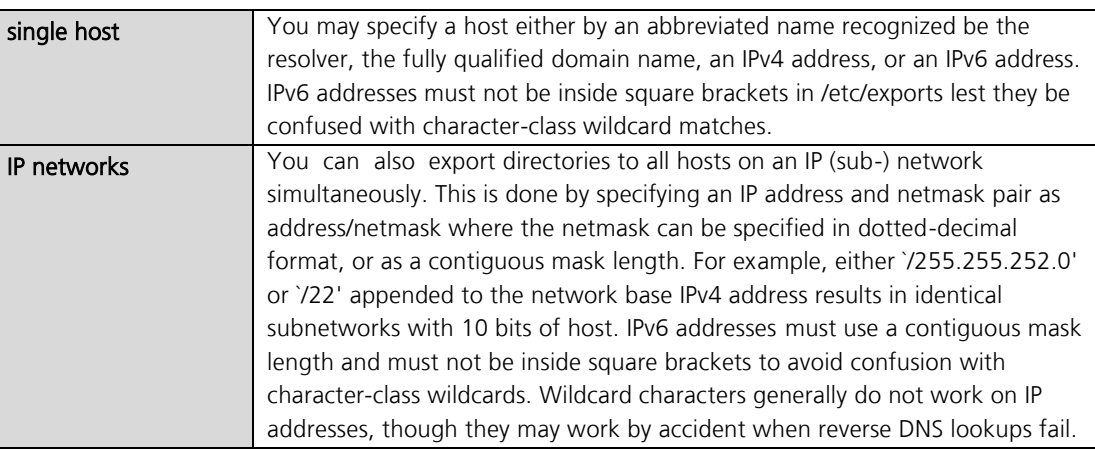

**TRsystems GmbH ist ein Unternehmen der TR-Electronic GmbH.**

Die genannten Produkte, Namen, Angaben und Logos dienen ausschließlich Informationszwecken und können Warenzeichen ihrer jeweiligen Eigentümer sein, ohne das eine besondere Kennzeichnung erfolgt. Bestimmungsgemäße Verwendung: Ausschließlich für industrielle Umgebung!

\*Kundenspezifische Lösungen auf Anfrage \*\*Nicht in allen Konfigurationen verfügbar.

Konfiguration auf Anfrage

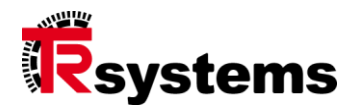

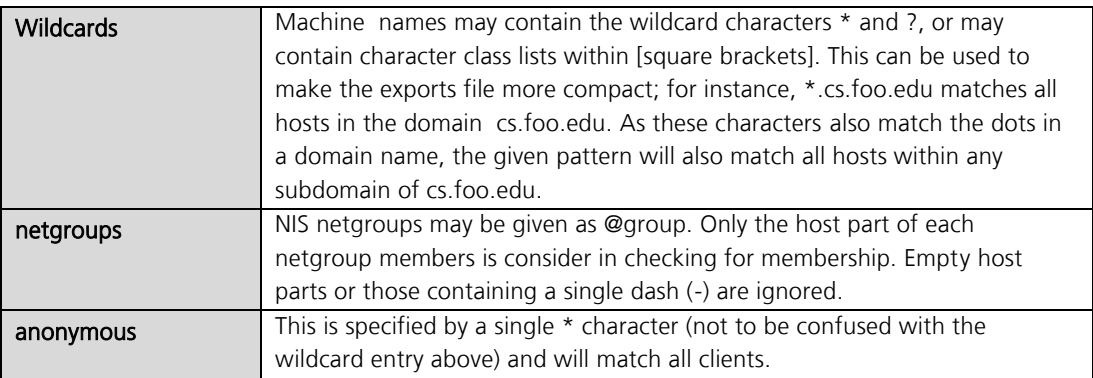

If a client matches more than one of the specifications above, then the first match from the above list order takes precedence - regardless of the order they appear on the export line. However, if a client matches more than one of the same type of specification (e.g. two netgroups), then the first match from the order they appear on the export line takes precedence.

You may use the special strings "gss/krb5", "gss/krb5i", or "gss/krb5p" to restrict access to clients using rpcsec\_gss security. However, this syntax is deprecated; on linux kernels since 2.6.23, you should instead use the "sec=" export option: **RPCSEC\_GSS security**

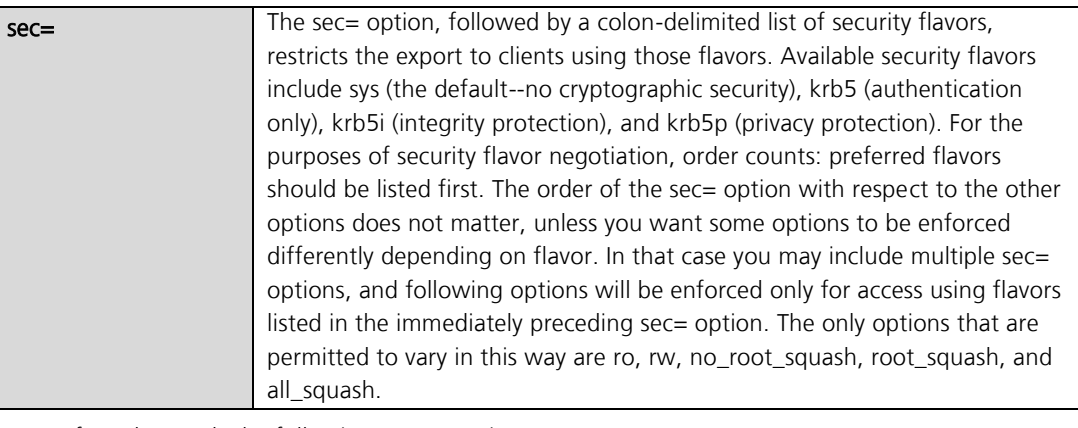

**General Options**

exportfs understands the following export options:

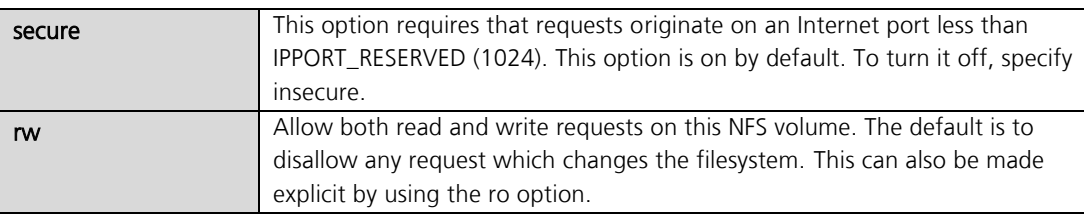

**TRsystems GmbH ist ein Unternehmen der TR-Electronic GmbH.**

Die genannten Produkte, Namen, Angaben und Logos dienen ausschließlich Informationszwecken und können Warenzeichen ihrer jeweiligen Eigentümer sein, ohne das eine besondere Kennzeichnung erfolgt. Bestimmungsgemäße Verwendung: Ausschließlich für industrielle Umgebung!

\*Kundenspezifische Lösungen auf Anfrage

\*\*Nicht in allen Konfigurationen verfügbar. Konfiguration auf Anfrage

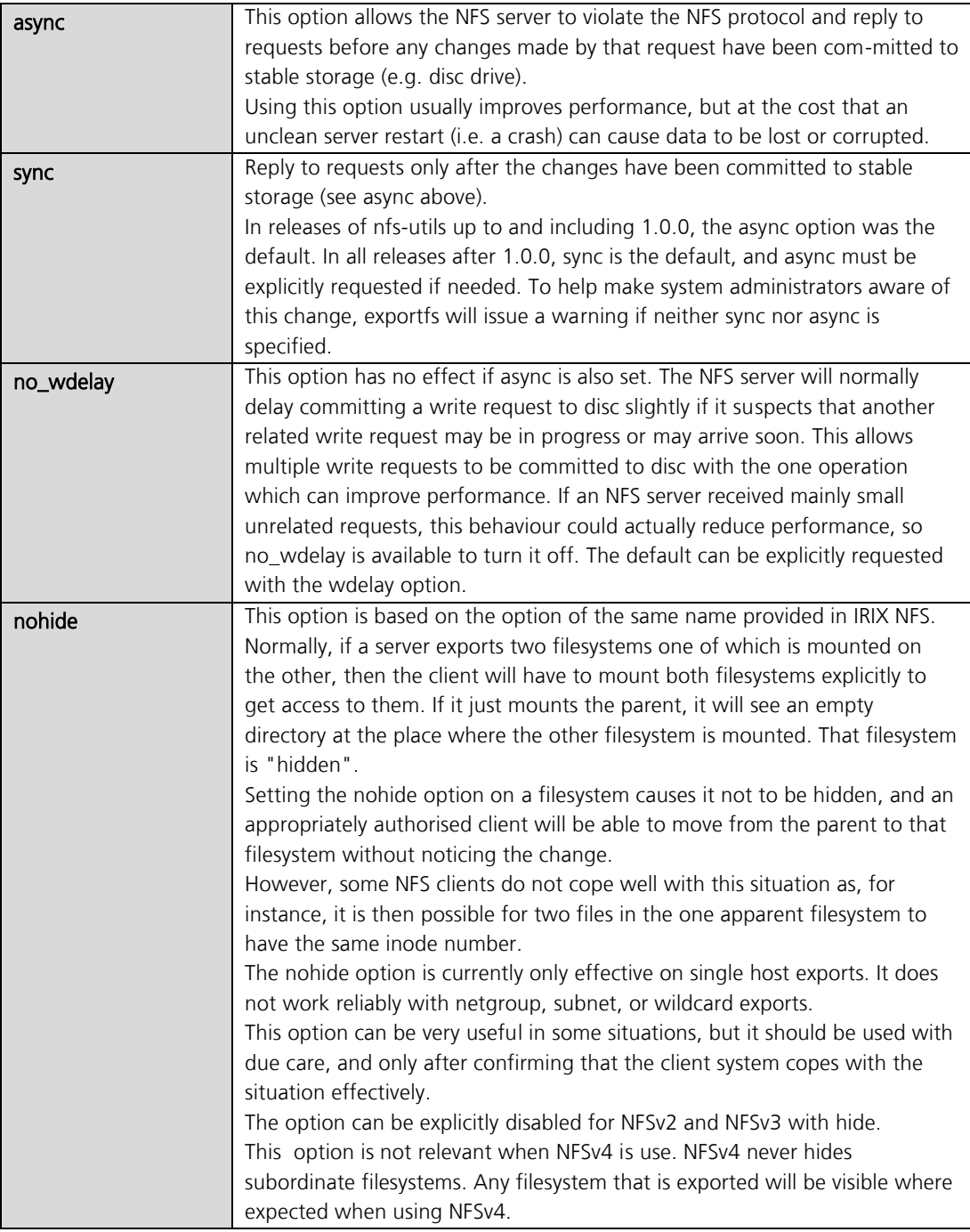

Die genannten Produkte, Namen, Angaben und Logos dienen ausschließlich Informationszwecken und können Warenzeichen ihrer jeweiligen Eigentümer sein, ohne das eine besondere Kennzeichnung erfolgt. Bestimmungsgemäße Verwendung: Ausschließlich für industrielle Umgebung!

\*Kundenspezifische Lösungen auf Anfrage

\*\*Nicht in allen Konfigurationen verfügbar. Konfiguration auf Anfrage

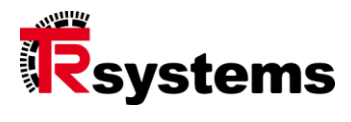

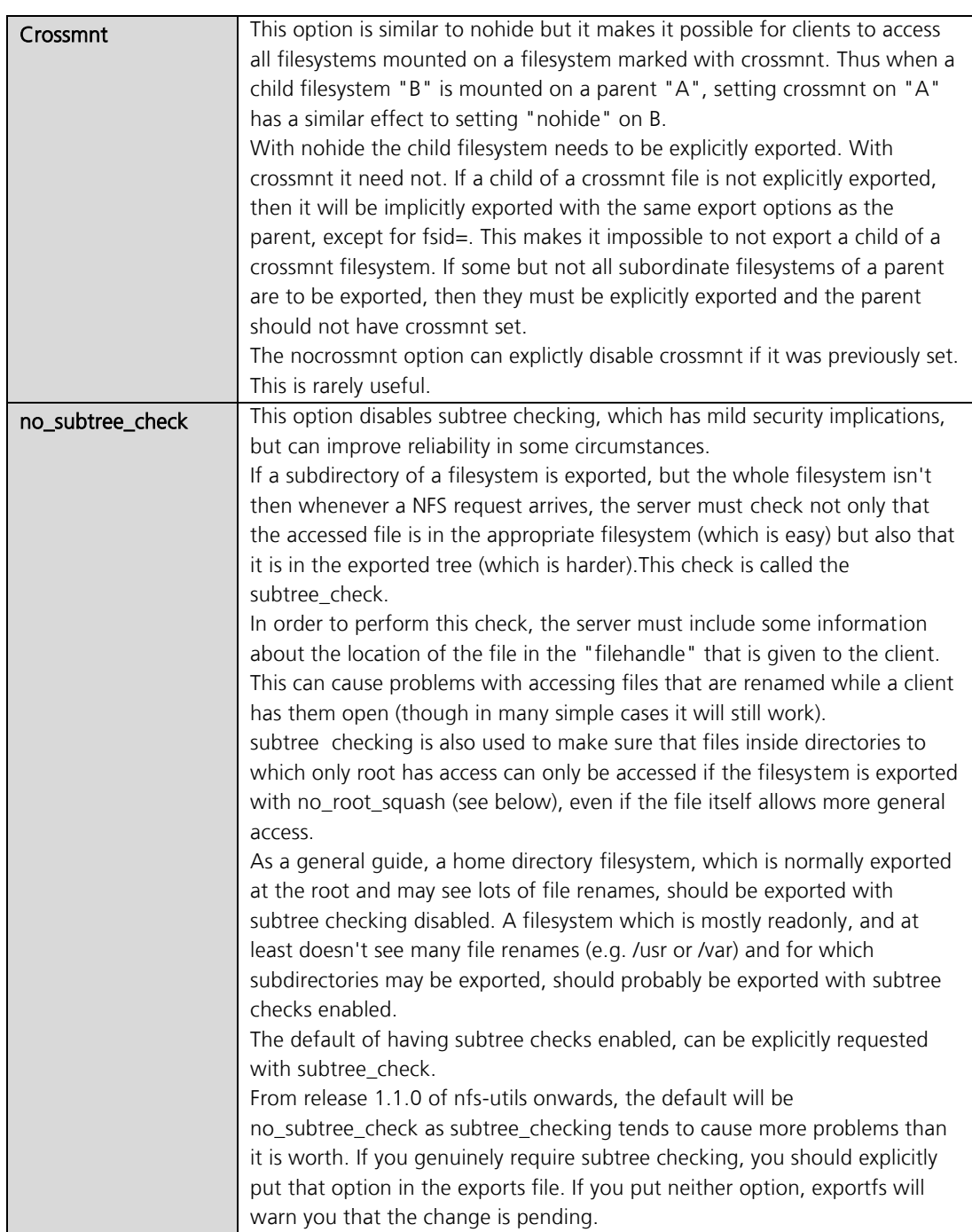

Die genannten Produkte, Namen, Angaben und Logos dienen ausschließlich Informationszwecken und können Warenzeichen ihrer jeweiligen Eigentümer sein, ohne das eine besondere Kennzeichnung erfolgt. Bestimmungsgemäße Verwendung: Ausschließlich für industrielle Umgebung!

\*Kundenspezifische Lösungen auf Anfrage

\*\*Nicht in allen Konfigurationen verfügbar.

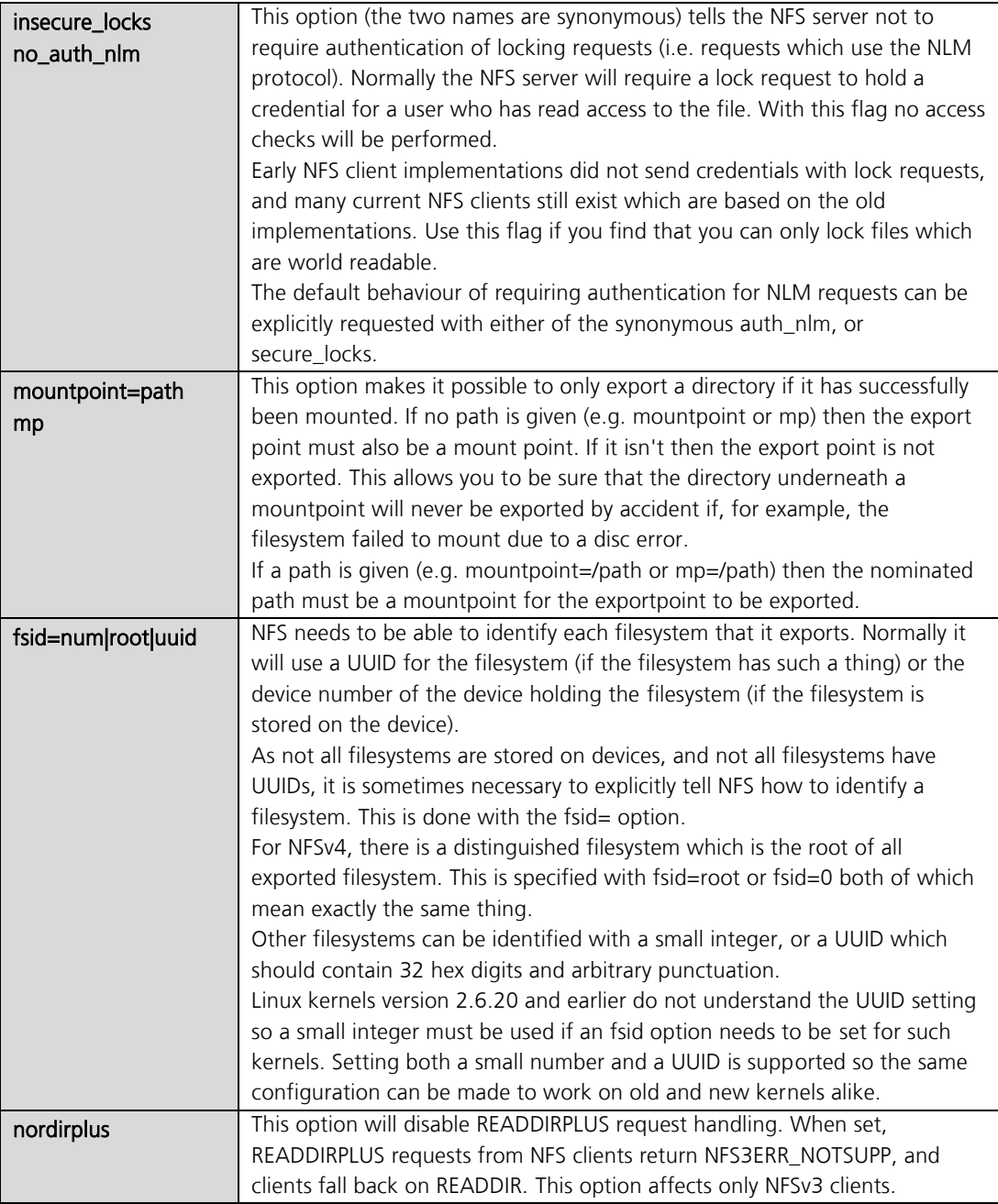

Die genannten Produkte, Namen, Angaben und Logos dienen ausschließlich Informationszwecken und können Warenzeichen ihrer jeweiligen Eigentümer sein, ohne das eine besondere Kennzeichnung erfolgt. Bestimmungsgemäße Verwendung: Ausschließlich für industrielle Umgebung!

\*Kundenspezifische Lösungen auf Anfrage

\*\*Nicht in allen Konfigurationen verfügbar.

Konfiguration auf Anfrage

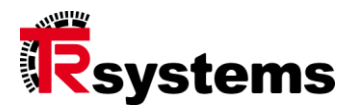

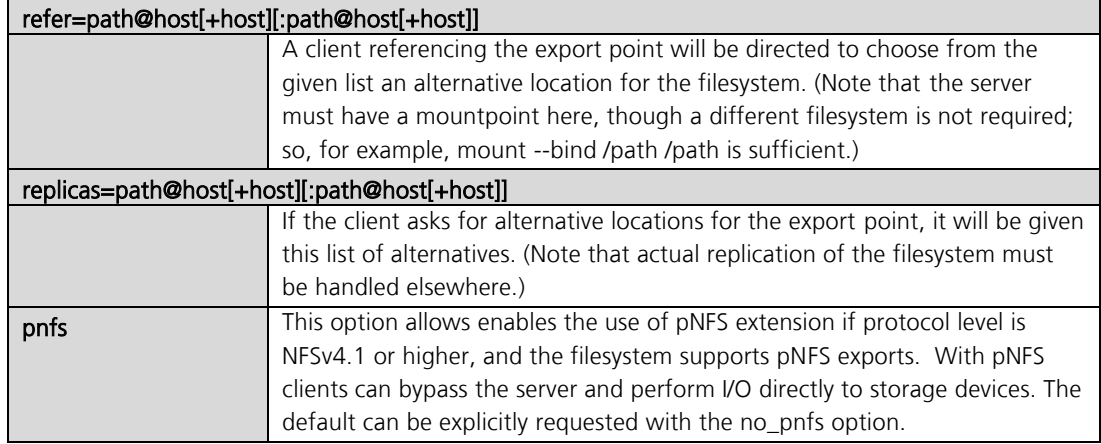

#### **User ID Mapping**

nfsd bases its access control to files on the server machine on the uid and gid provided in each NFS RPC request. The normal behavior a user would expect is that she can access her files on the server just as she would on a normal file system. This requires that the same uids and gids are used on the client and the server machine. This is not always true, nor is it always desirable.

Very often, it is not desirable that the root user on a client machine is also treated as root when accessing files on the NFS server. To this end, uid 0 is normally mapped to a different id: the so-called anonymous or nobody uid. This mode of operation (called `root squashing') is the default, and can be turned off with no\_root\_squash.

By default, exportfs chooses a uid and gid of 65534 for squashed access. These values can also be overridden by the anonuid and anongid options. Finally, you can map all user requests to the anonymous uid by specifying the all\_squash option.

Here's the complete list of mapping options:

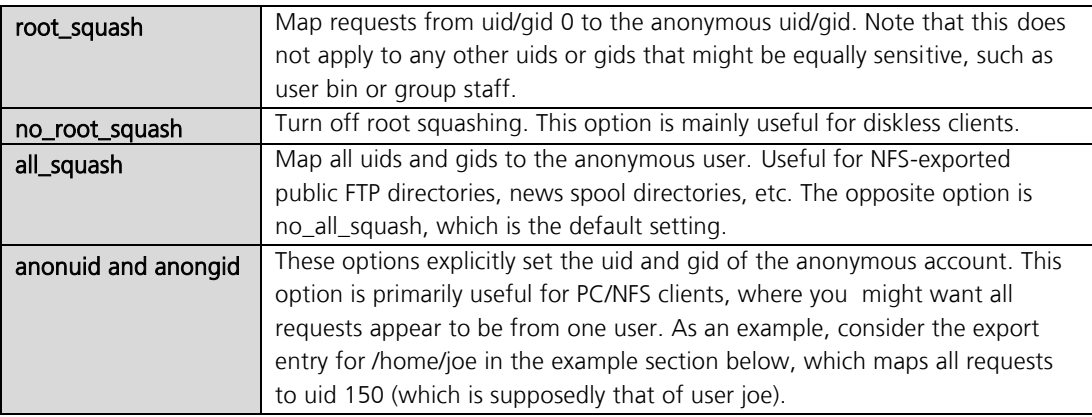

**TRsystems GmbH ist ein Unternehmen der TR-Electronic GmbH.**

Die genannten Produkte, Namen, Angaben und Logos dienen ausschließlich Informationszwecken und können Warenzeichen ihrer jeweiligen Eigentümer sein, ohne das eine besondere Kennzeichnung erfolgt. Bestimmungsgemäße Verwendung: Ausschließlich für industrielle Umgebung!

\*Kundenspezifische Lösungen auf Anfrage

\*\*Nicht in allen Konfigurationen verfügbar.

Konfiguration auf Anfrage

#### **Extra Export Tables**

After reading /etc/exports exportfs reads files in the /etc/exports.d directory as extra export tables. Only files ending in .exports are considered. Files beginning with a dot are ignored. The format for extra export tables is the same as /etc/exports

#### **EXAMPLE**

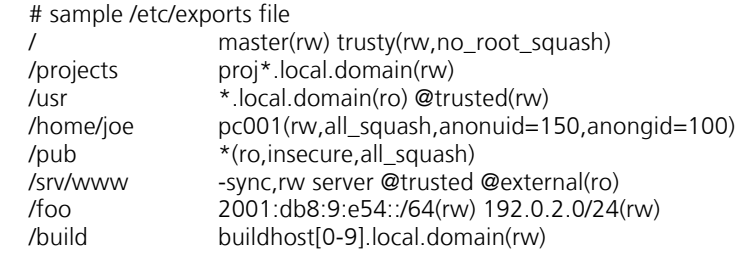

The first line exports the entire filesystem to machines master and trusty. In addition to write access, all uid squashing is turned off for host trusty. The second and third entry show examples for wildcard hostnames and netgroups (this is the entry `@trusted'). The fourth line shows the entry for the PC/NFS client discussed above. Line 5 exports the public FTP directory to every host in the world, executing all requests under the nobody account. The insecure option in this entry also allows clients with NFS implementations that don't use a reserved port for NFS. The sixth line exports a directory read-write to the machine 'server' as well as the `@trusted' netgroup, and read-only to netgroup `@external', all three mounts with the `sync' option enabled. The seventh line exports a directory to both an IPv6 and an IPv4 subnet. The eighth line demonstrates a character class wildcard match.

**TRsystems GmbH ist ein Unternehmen der TR-Electronic GmbH.**

Die genannten Produkte, Namen, Angaben und Logos dienen ausschließlich Informationszwecken und können Warenzeichen ihrer jeweiligen Eigentümer sein, ohne das eine besondere Kennzeichnung erfolgt. Bestimmungsgemäße Verwendung: Ausschließlich für industrielle Umgebung! \*Kundenspezifische Lösungen auf Anfrage

\*\*Nicht in allen Konfigurationen verfügbar.

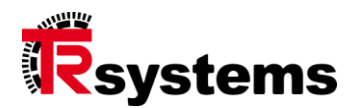

# 4. Zusätzliche Bibliotheken

- 4.1. TRSNotion
- 4.2. TRSNotionRS485
- 4.3. TRSNotionVisuExtension

## 4.3.1 Viewer-Komponente hinzufügen

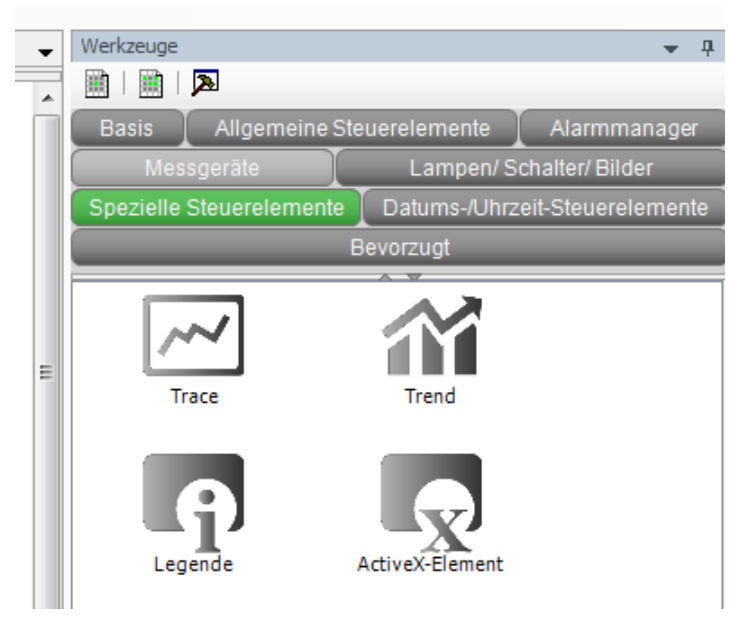

- 1. ActiveX-Element" aus "Spezielle Steuerelemente" in die Visualisierung ziehen:
- 2. Eingefügte Komponente selektieren
- 3. Elementname der Komponente in das Feld "Element" der Komponenteneigenschaften eintragen.

**TRsystems GmbH ist ein Unternehmen der TR-Electronic GmbH.**

Die genannten Produkte, Namen, Angaben und Logos dienen ausschließlich Informationszwecken und können Warenzeichen ihrer jeweiligen Eigentümer sein, ohne das eine besondere Kennzeichnung erfolgt. Bestimmungsgemäße Verwendung: Ausschließlich für industrielle Umgebung! \*Kundenspezifische Lösungen auf Anfrage

\*\*Nicht in allen Konfigurationen verfügbar.

Konfiguration auf Anfrage

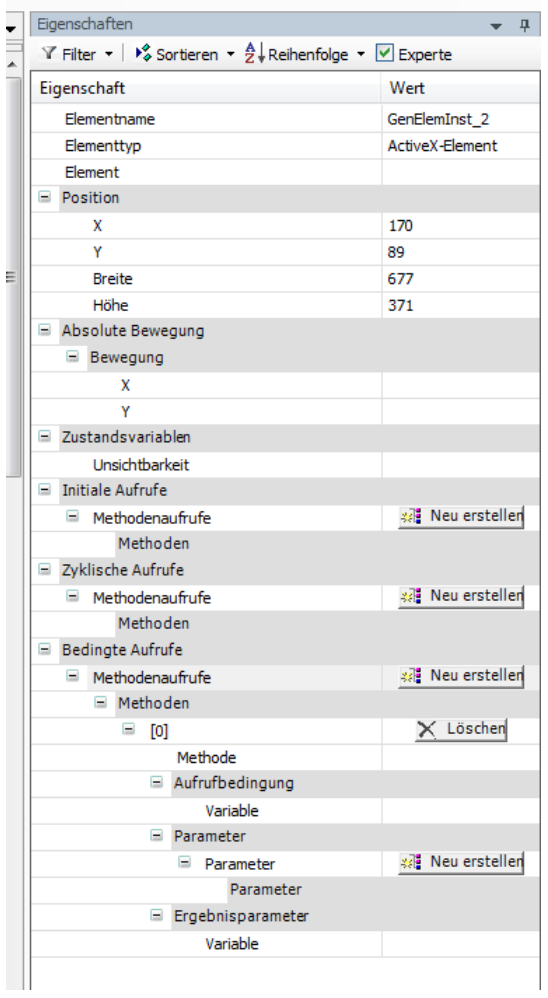

## 4.3.2 Komponenteneigenschaften eintragen

- 1. Benötigte Methoden in den Abschnitt "Bedingte Aufrufe" hinzufügen. Hierzu auf den Button "Neu erstellen" hinter "Methodenaufrufe" klicken.
- 2. Den Methodennamen in das Feld "Methode" eintragen.
- 3. Die Variable der Aufrufbedingung eintragen (Typ BOOL). Eine steigende Flanke ruft die Methode auf. Nach dem Aufruf wird die Variable wieder zurückgesetzt.
- 4. Benötigt die Methode Parameter, werden diese mit einem Klick des Buttons "Neu erstellen" hinter "Parameter" angelegt. Hier dann auch die entsprechende Variable eintragen.
- 5. Hat die Methode einen Ergebnisparameter, wird die entsprechende Variable dort eingetragen.

**TRsystems GmbH ist ein Unternehmen der TR-Electronic GmbH.**

Die genannten Produkte, Namen, Angaben und Logos dienen ausschließlich Informationszwecken und können Warenzeichen ihrer jeweiligen Eigentümer sein, ohne das eine besondere Kennzeichnung erfolgt. Bestimmungsgemäße Verwendung: Ausschließlich für industrielle Umgebung! \*Kundenspezifische Lösungen auf Anfrage

\*\*Nicht in allen Konfigurationen verfügbar. Konfiguration auf Anfrage

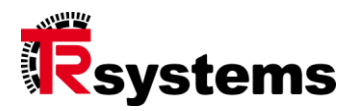

## 4.3.3 Komponente "TRSNotion.PdfViewer"

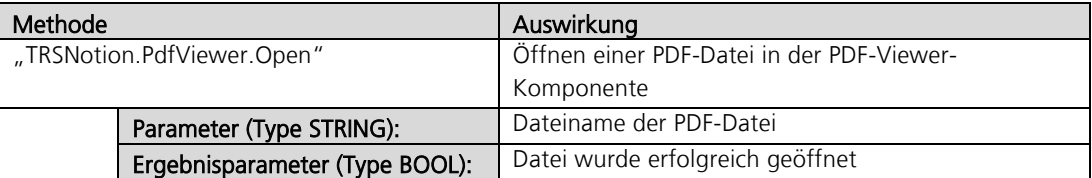

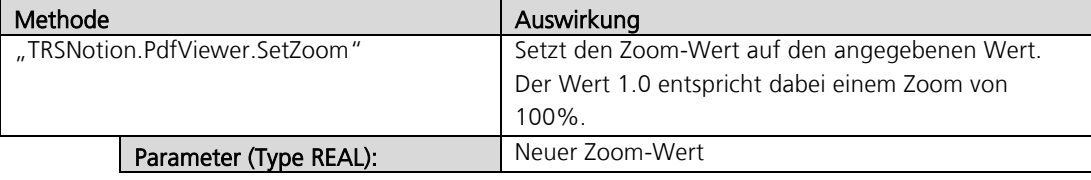

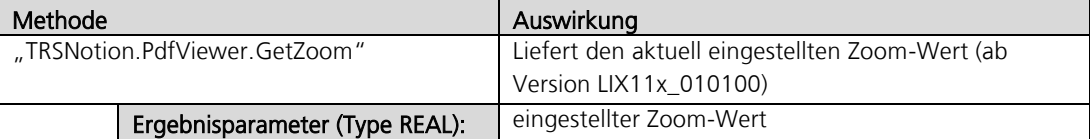

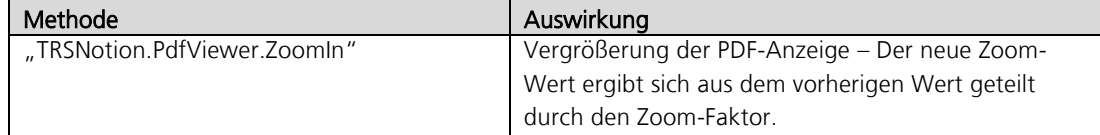

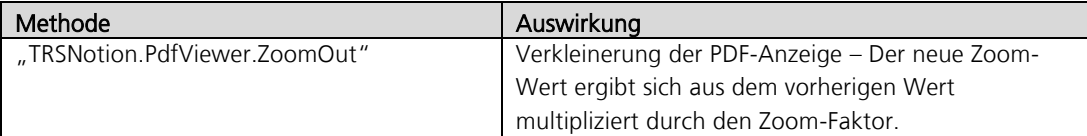

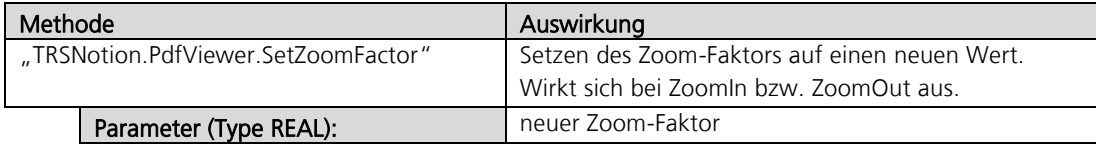

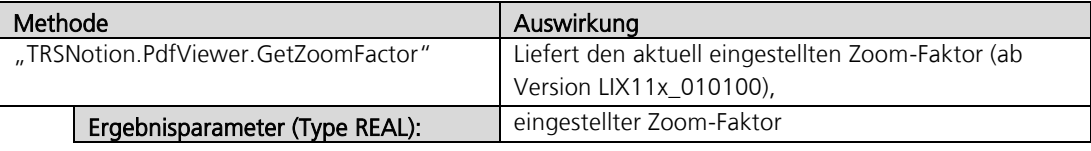

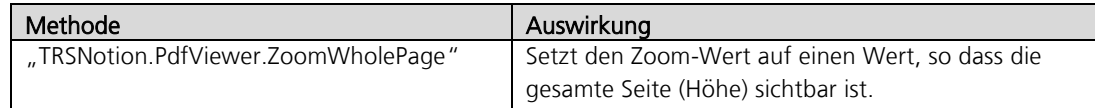

**TRsystems GmbH ist ein Unternehmen der TR-Electronic GmbH.**

Die genannten Produkte, Namen, Angaben und Logos dienen ausschließlich Informationszwecken und können Warenzeichen ihrer jeweiligen Eigentümer sein, ohne das eine besondere Kennzeichnung erfolgt. Bestimmungsgemäße Verwendung: Ausschließlich für industrielle Umgebung!

\*Kundenspezifische Lösungen auf Anfrage

\*\*Nicht in allen Konfigurationen verfügbar.

 Konfiguration auf Anfrage WEEE-Reg.-Nr. DE 11414956

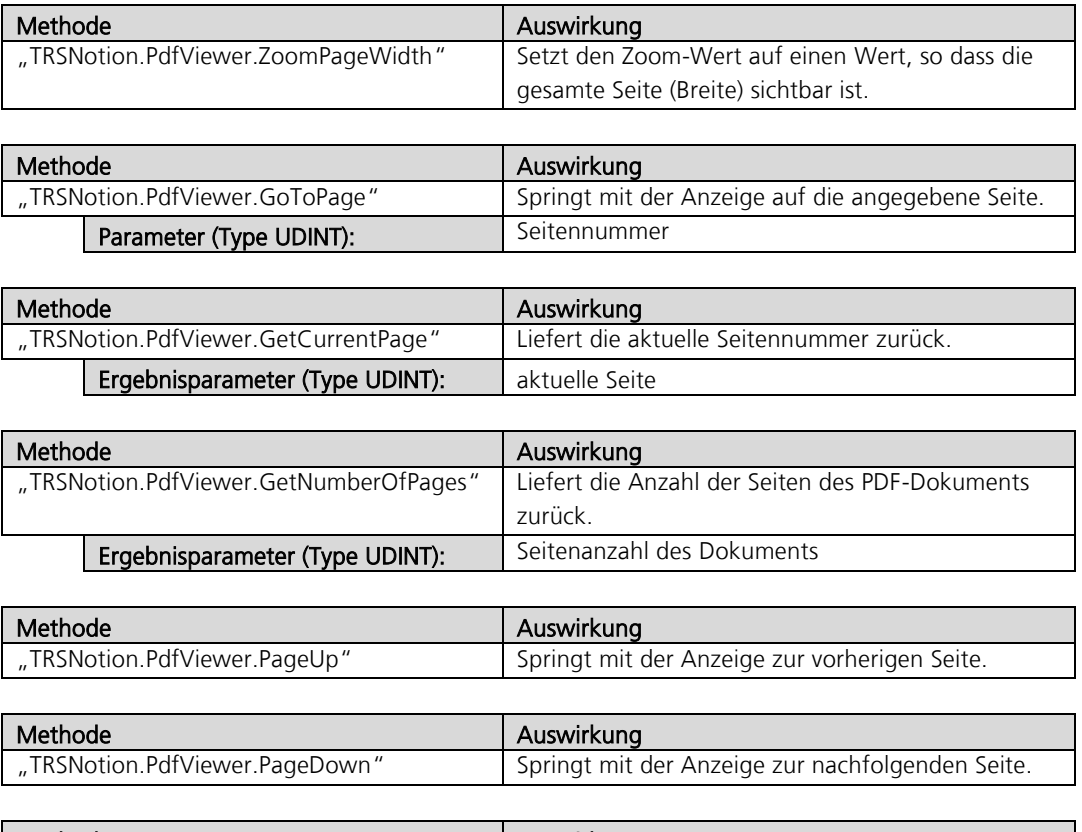

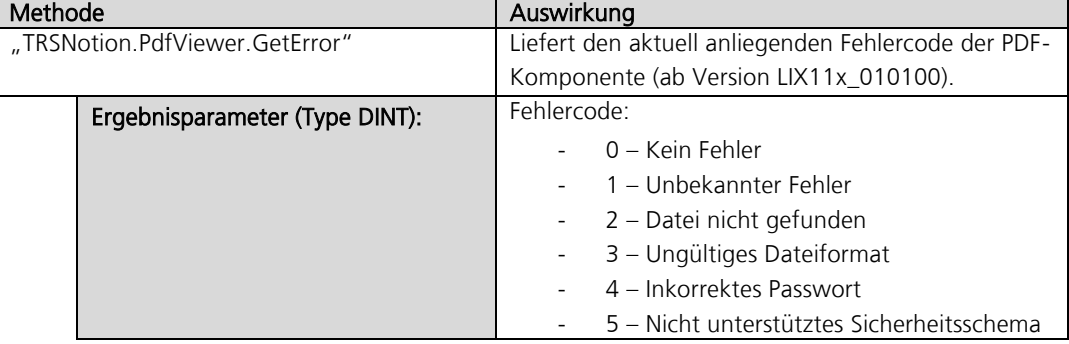

Die genannten Produkte, Namen, Angaben und Logos dienen ausschließlich Informationszwecken und können Warenzeichen ihrer jeweiligen Eigentümer sein, ohne das eine besondere Kennzeichnung erfolgt. Bestimmungsgemäße Verwendung: Ausschließlich für industrielle Umgebung!

\*Kundenspezifische Lösungen auf Anfrage

\*\*Nicht in allen Konfigurationen verfügbar. Konfiguration auf Anfrage

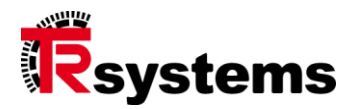

## 4.3.4 Komponente "TRSNotion.VideoPlayer"

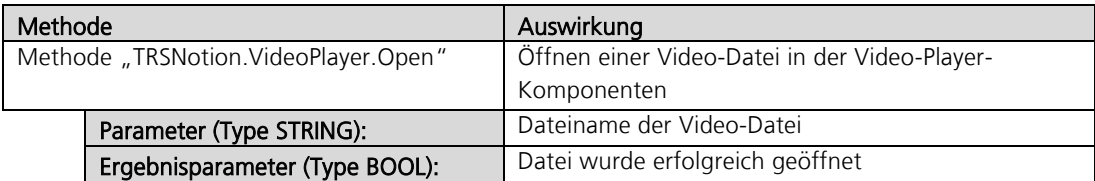

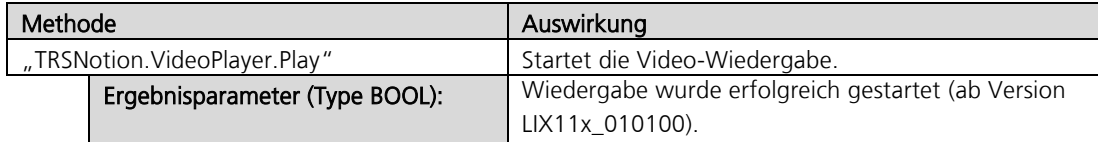

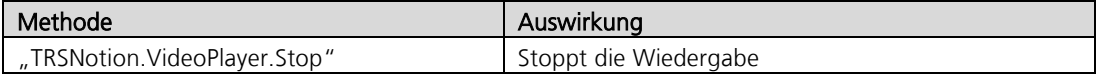

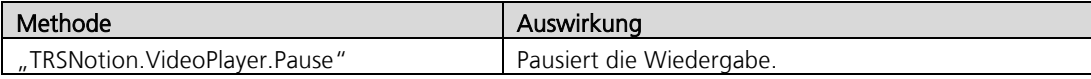

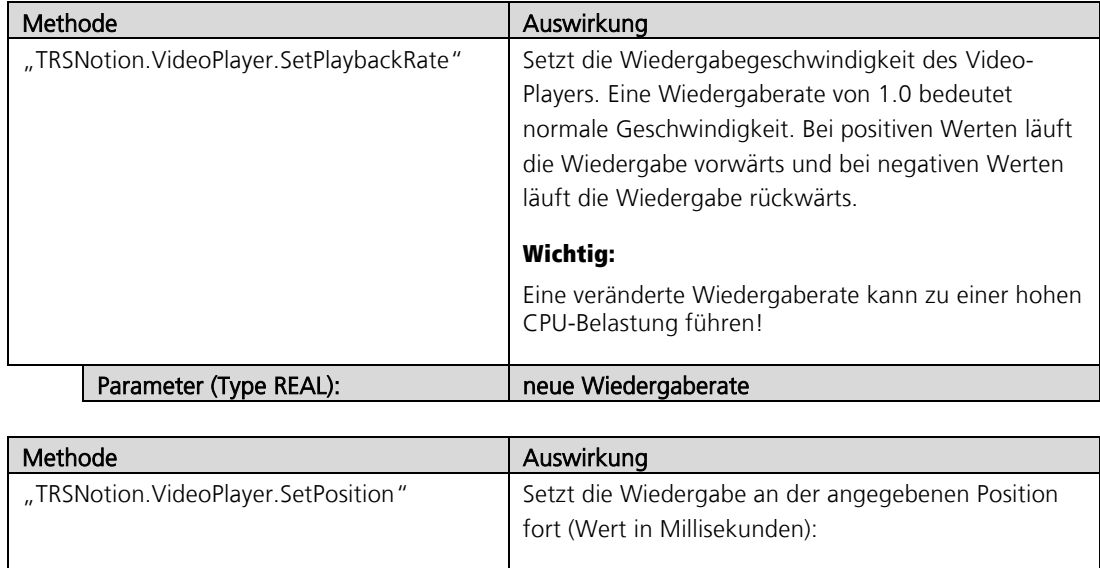

Parameter (Type LWORD): neue Position

**TRsystems GmbH ist ein Unternehmen der TR-Electronic GmbH.**

Die genannten Produkte, Namen, Angaben und Logos dienen ausschließlich Informationszwecken und können Warenzeichen ihrer jeweiligen Eigentümer sein, ohne das eine besondere Kennzeichnung erfolgt. Bestimmungsgemäße Verwendung: Ausschließlich für industrielle Umgebung!

\*Kundenspezifische Lösungen auf Anfrage

\*\*Nicht in allen Konfigurationen verfügbar.

Konfiguration auf Anfrage

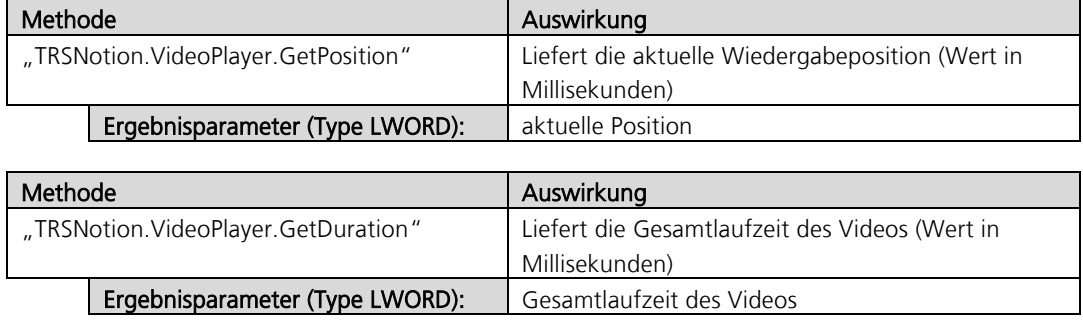

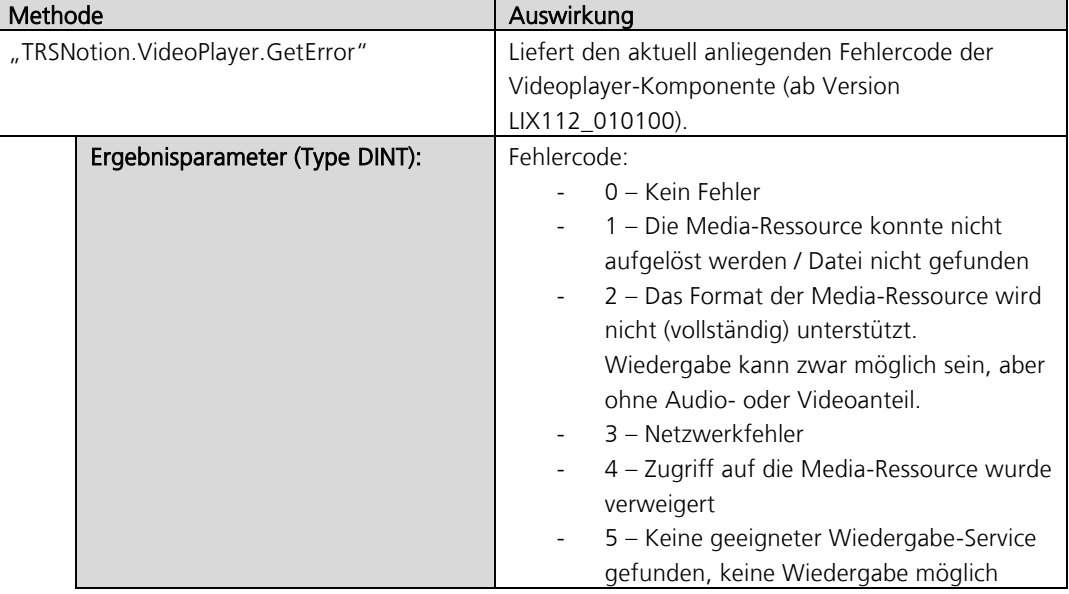

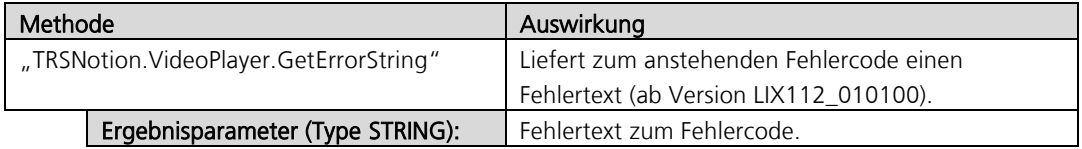

Die genannten Produkte, Namen, Angaben und Logos dienen ausschließlich Informationszwecken und können Warenzeichen ihrer jeweiligen Eigentümer sein, ohne das eine besondere Kennzeichnung erfolgt. Bestimmungsgemäße Verwendung: Ausschließlich für industrielle Umgebung!

\*Kundenspezifische Lösungen auf Anfrage

\*\*Nicht in allen Konfigurationen verfügbar.

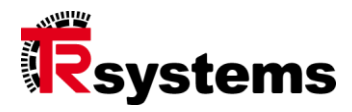

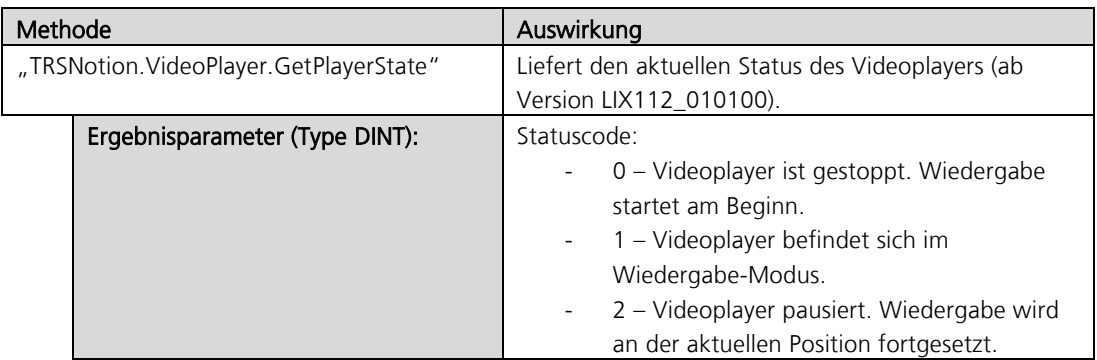

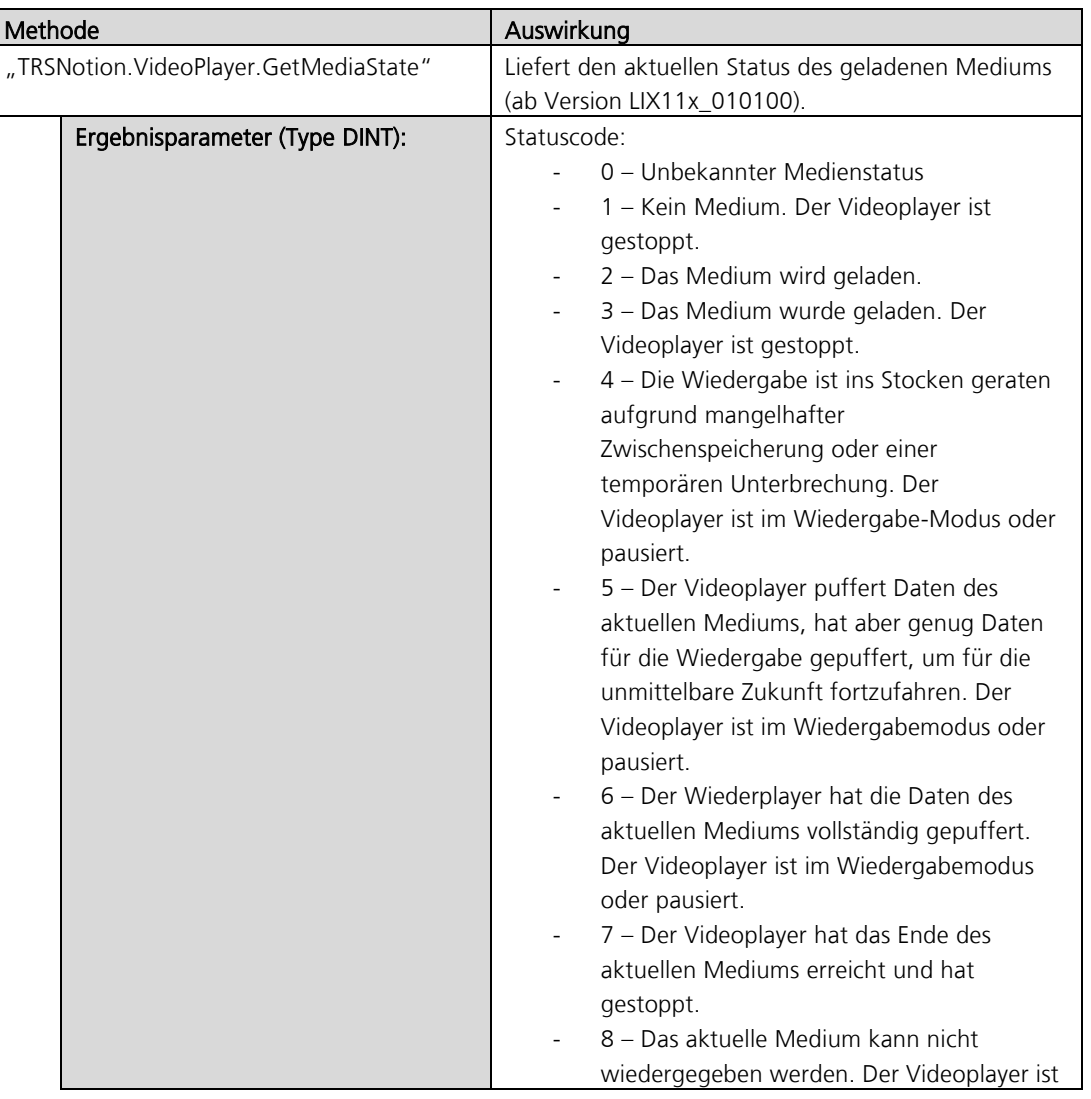

Die genannten Produkte, Namen, Angaben und Logos dienen ausschließlich Informationszwecken und können Warenzeichen ihrer jeweiligen Eigentümer sein, ohne das eine besondere Kennzeichnung erfolgt. Bestimmungsgemäße Verwendung: Ausschließlich für industrielle Umgebung! \*Kundenspezifische Lösungen auf Anfrage

\*\*Nicht in allen Konfigurationen verfügbar.

Konfiguration auf Anfrage

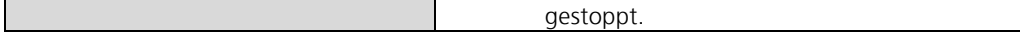

## 4.3.5 Komponente "TRSNotion.WebViewer"

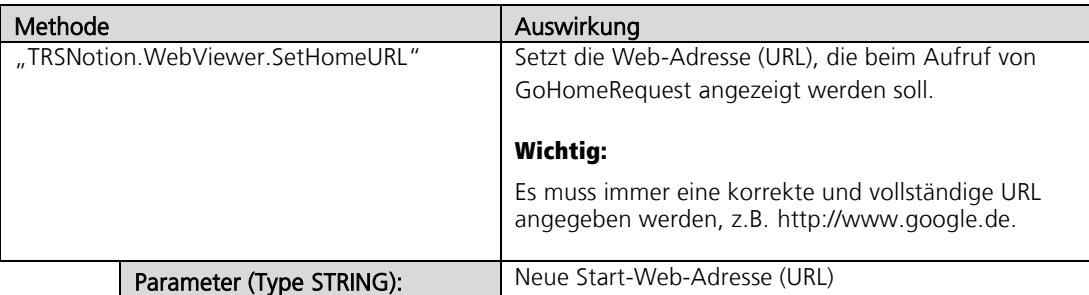

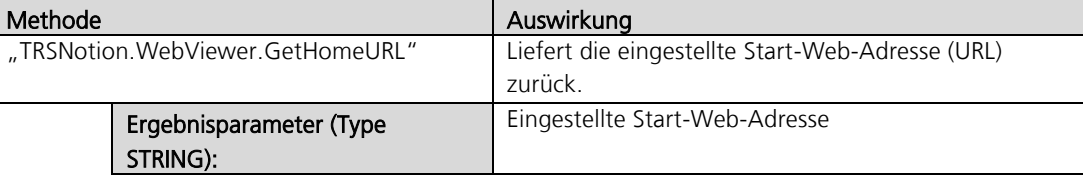

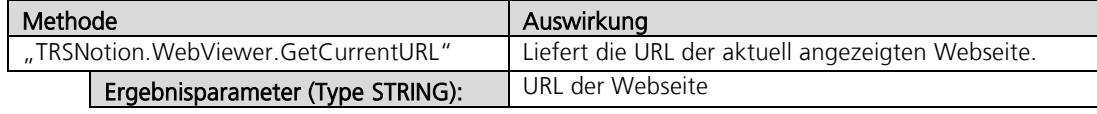

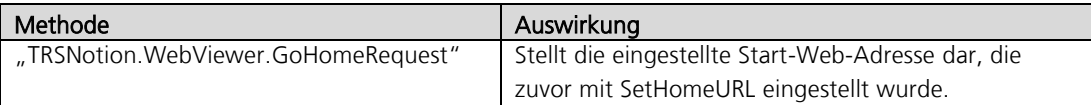

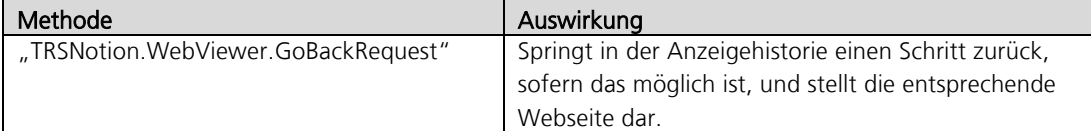

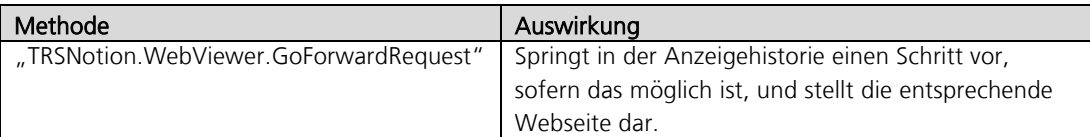

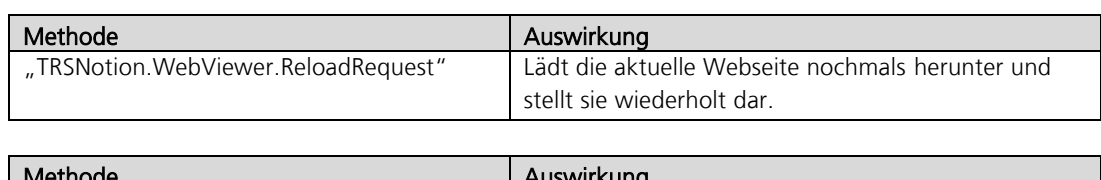

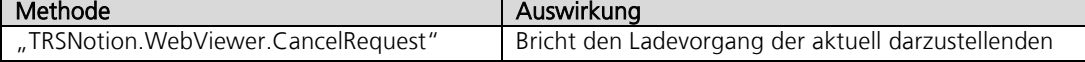

**TRsystems GmbH ist ein Unternehmen der TR-Electronic GmbH.**

Die genannten Produkte, Namen, Angaben und Logos dienen ausschließlich Informationszwecken und können Warenzeichen ihrer jeweiligen Eigentümer sein, ohne das eine besondere Kennzeichnung erfolgt.

Bestimmungsgemäße Verwendung: Ausschließlich für industrielle Umgebung!

\*Kundenspezifische Lösungen auf Anfrage

\*\*Nicht in allen Konfigurationen verfügbar.

Konfiguration auf Anfrage

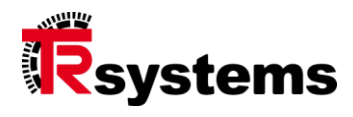

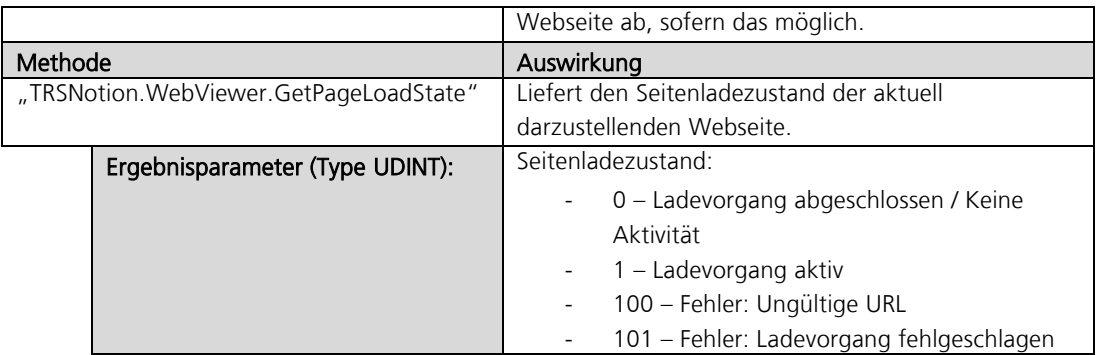

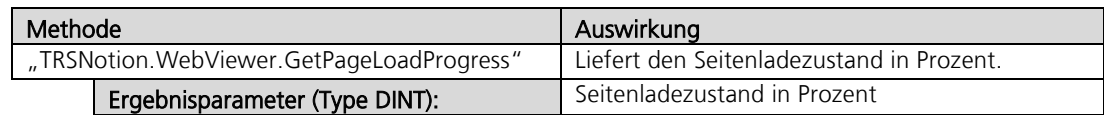

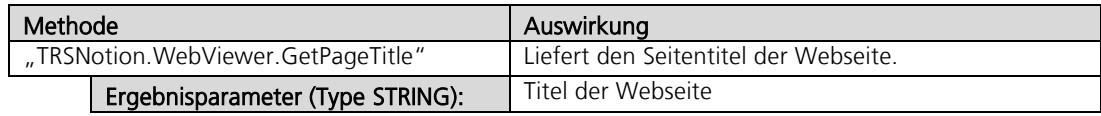

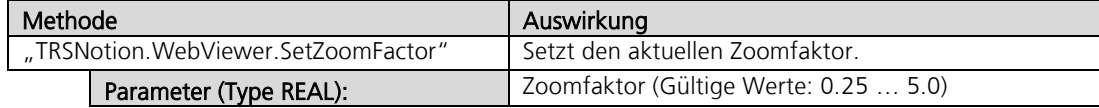

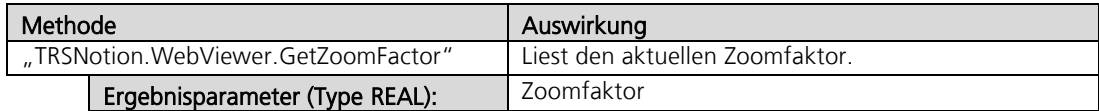

Die genannten Produkte, Namen, Angaben und Logos dienen ausschließlich Informationszwecken und können Warenzeichen ihrer jeweiligen Eigentümer sein, ohne das eine besondere Kennzeichnung erfolgt. Bestimmungsgemäße Verwendung: Ausschließlich für industrielle Umgebung!

\*Kundenspezifische Lösungen auf Anfrage \*\*Nicht in allen Konfigurationen verfügbar.

Konfiguration auf Anfrage

## 4.3.6 Komponente "TRSNotion.VNCClient"

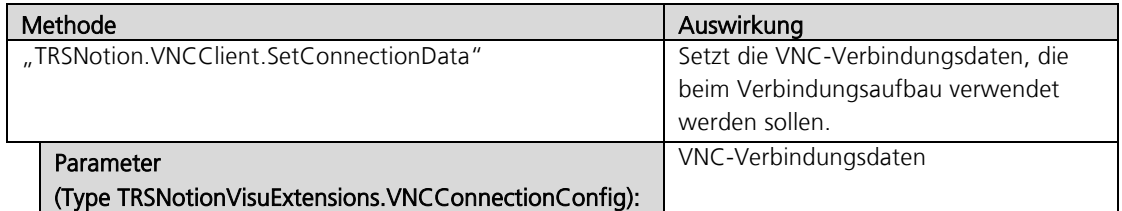

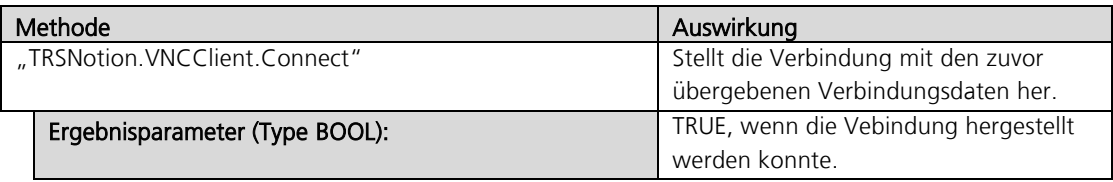

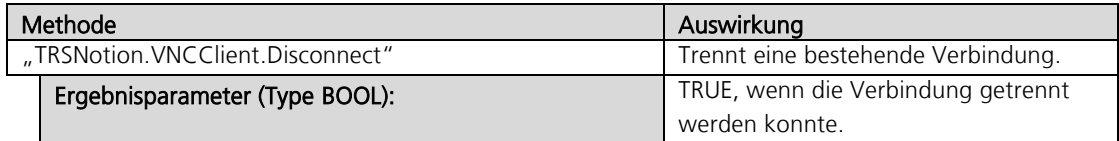

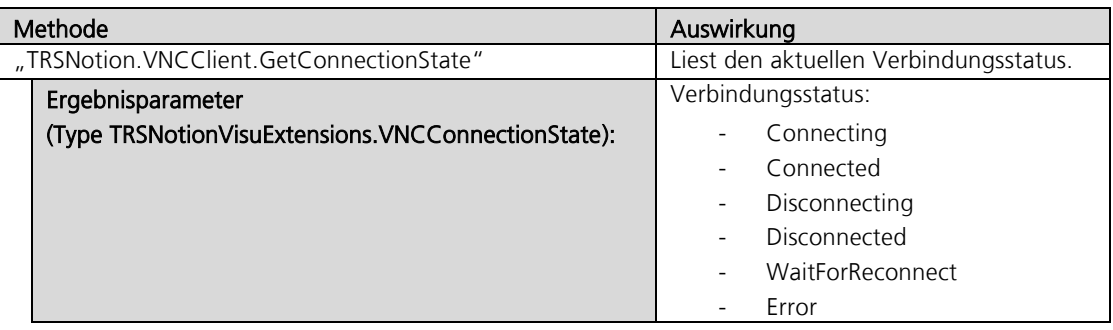

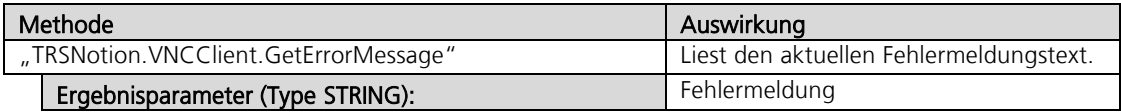

**TRsystems GmbH ist ein Unternehmen der TR-Electronic GmbH.**

Die genannten Produkte, Namen, Angaben und Logos dienen ausschließlich Informationszwecken und können Warenzeichen ihrer jeweiligen Eigentümer sein, ohne das eine besondere Kennzeichnung erfolgt. Bestimmungsgemäße Verwendung: Ausschließlich für industrielle Umgebung!

\*Kundenspezifische Lösungen auf Anfrage

\*\*Nicht in allen Konfigurationen verfügbar.

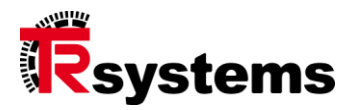

## **Datentypen:**

## STRUCT TRSNotionVisuExtensions.VNCConnectionConfig:

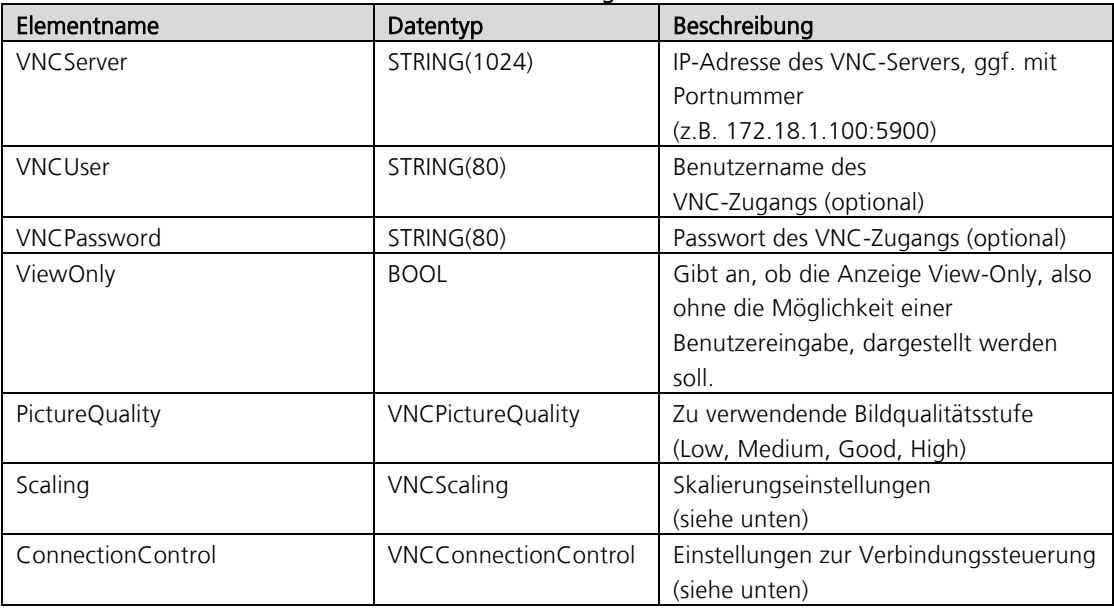

## STRUCT TRSNotionVisuExtensions.VNCScaling:

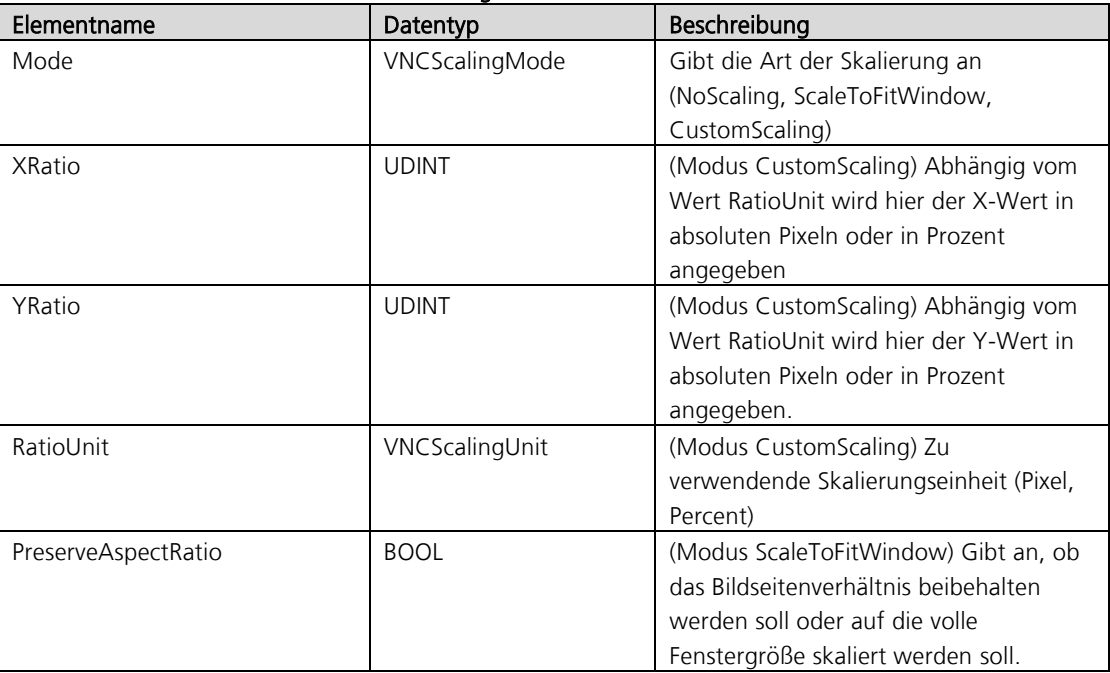

**TRsystems GmbH ist ein Unternehmen der TR-Electronic GmbH.**

Die genannten Produkte, Namen, Angaben und Logos dienen ausschließlich Informationszwecken und können Warenzeichen ihrer jeweiligen Eigentümer sein, ohne das eine besondere Kennzeichnung erfolgt. Bestimmungsgemäße Verwendung: Ausschließlich für industrielle Umgebung!

\*Kundenspezifische Lösungen auf Anfrage

\*\*Nicht in allen Konfigurationen verfügbar.

Konfiguration auf Anfrage

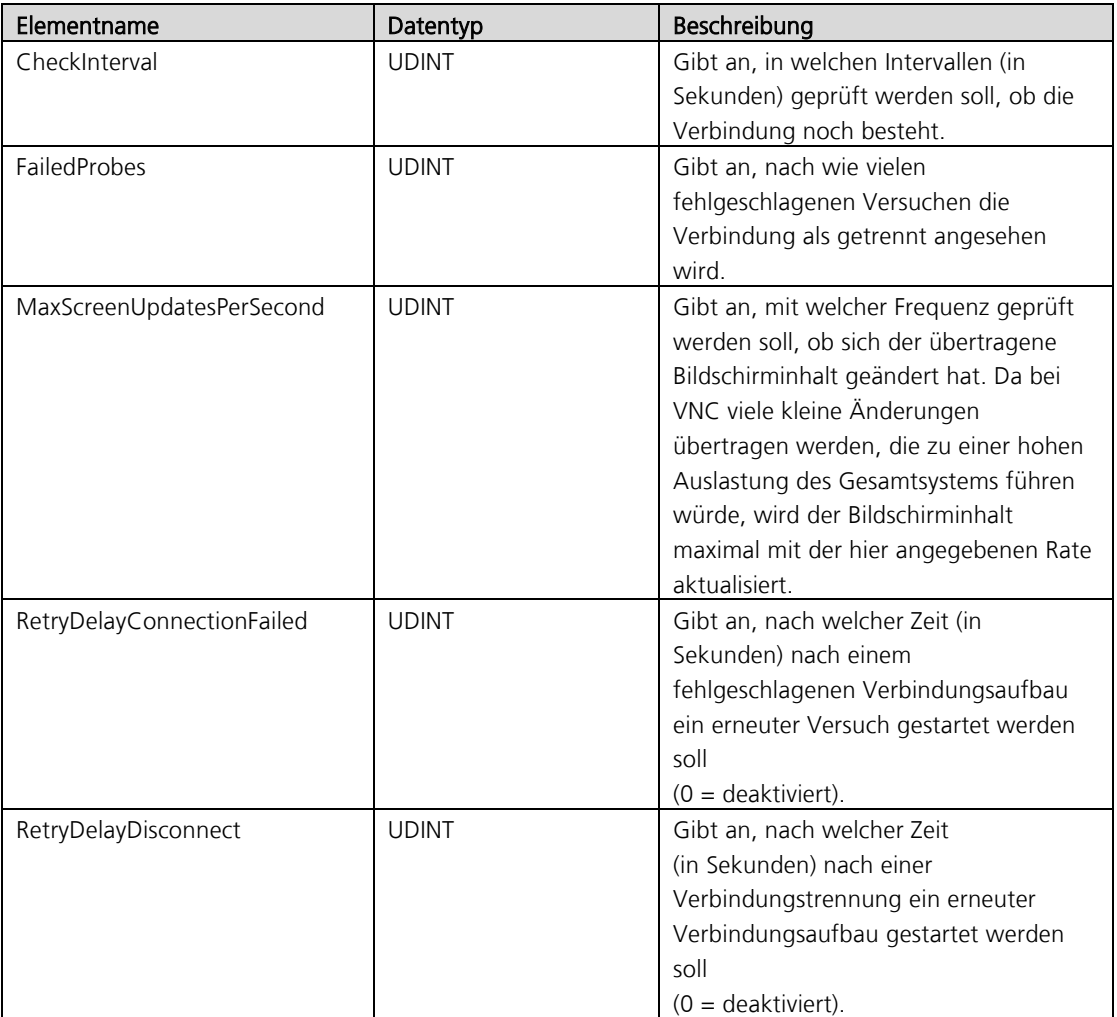

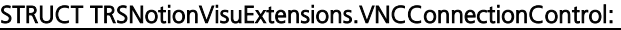

Die genannten Produkte, Namen, Angaben und Logos dienen ausschließlich Informationszwecken und können Warenzeichen ihrer jeweiligen Eigentümer sein, ohne das eine besondere Kennzeichnung erfolgt. Bestimmungsgemäße Verwendung: Ausschließlich für industrielle Umgebung!

\*Kundenspezifische Lösungen auf Anfrage \*\*Nicht in allen Konfigurationen verfügbar.

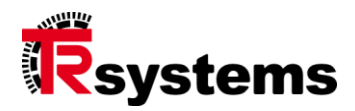

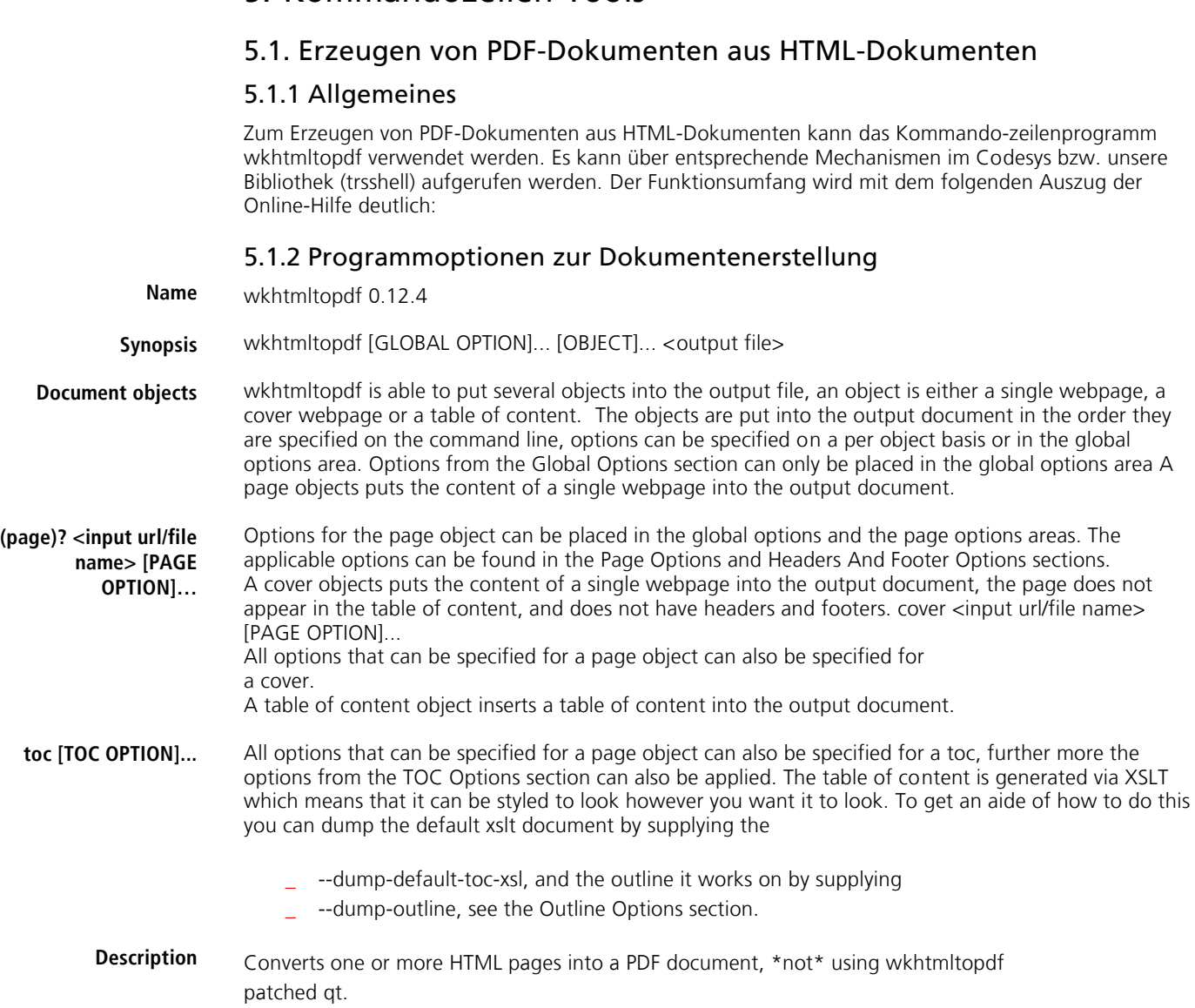

5. Kommandozeilen-Tools

**TRsystems GmbH ist ein Unternehmen der TR-Electronic GmbH.**

Die genannten Produkte, Namen, Angaben und Logos dienen ausschließlich Informationszwecken und können Warenzeichen ihrer jeweiligen Eigentümer sein, ohne das eine besondere Kennzeichnung erfolgt. Bestimmungsgemäße Verwendung: Ausschließlich für industrielle Umgebung! \*Kundenspezifische Lösungen auf Anfrage

\*\*Nicht in allen Konfigurationen verfügbar.

Konfiguration auf Anfrage

## **Global Options**

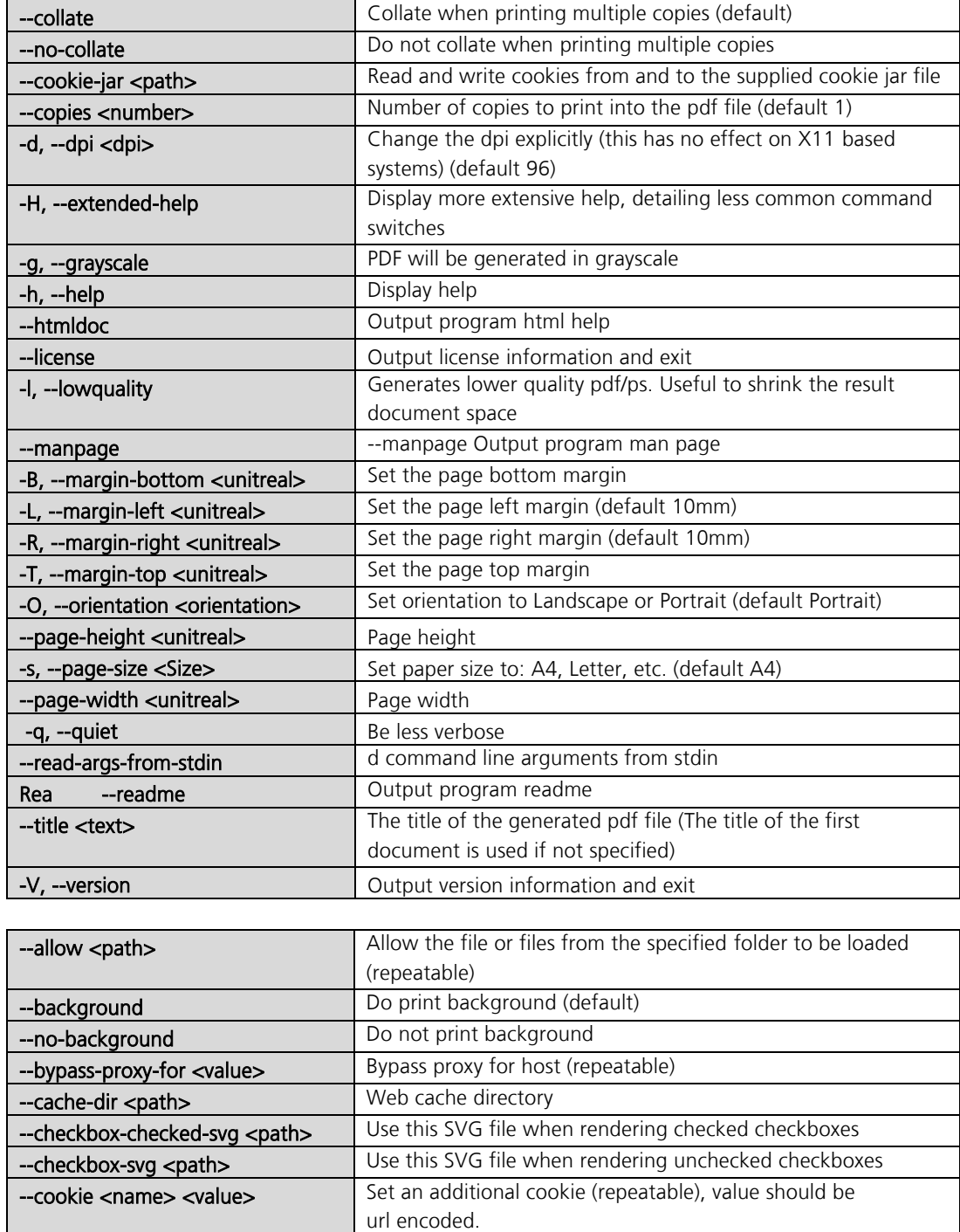

--custom-header <name> <value> Set an additional HTTP header (repeatable)

**TRsystems GmbH ist ein Unternehmen der TR-Electronic GmbH.**

Die genannten Produkte, Namen, Angaben und Logos dienen ausschließlich Informationszwecken und können Warenzeichen ihrer jeweiligen Eigentümer sein, ohne das eine besondere Kennzeichnung erfolgt.

Bestimmungsgemäße Verwendung: Ausschließlich für industrielle Umgebung!

\*Kundenspezifische Lösungen auf Anfrage

**Page Options**

\*\*Nicht in allen Konfigurationen verfügbar.

Konfiguration auf Anfrage

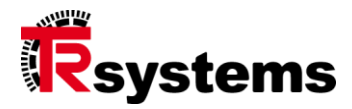

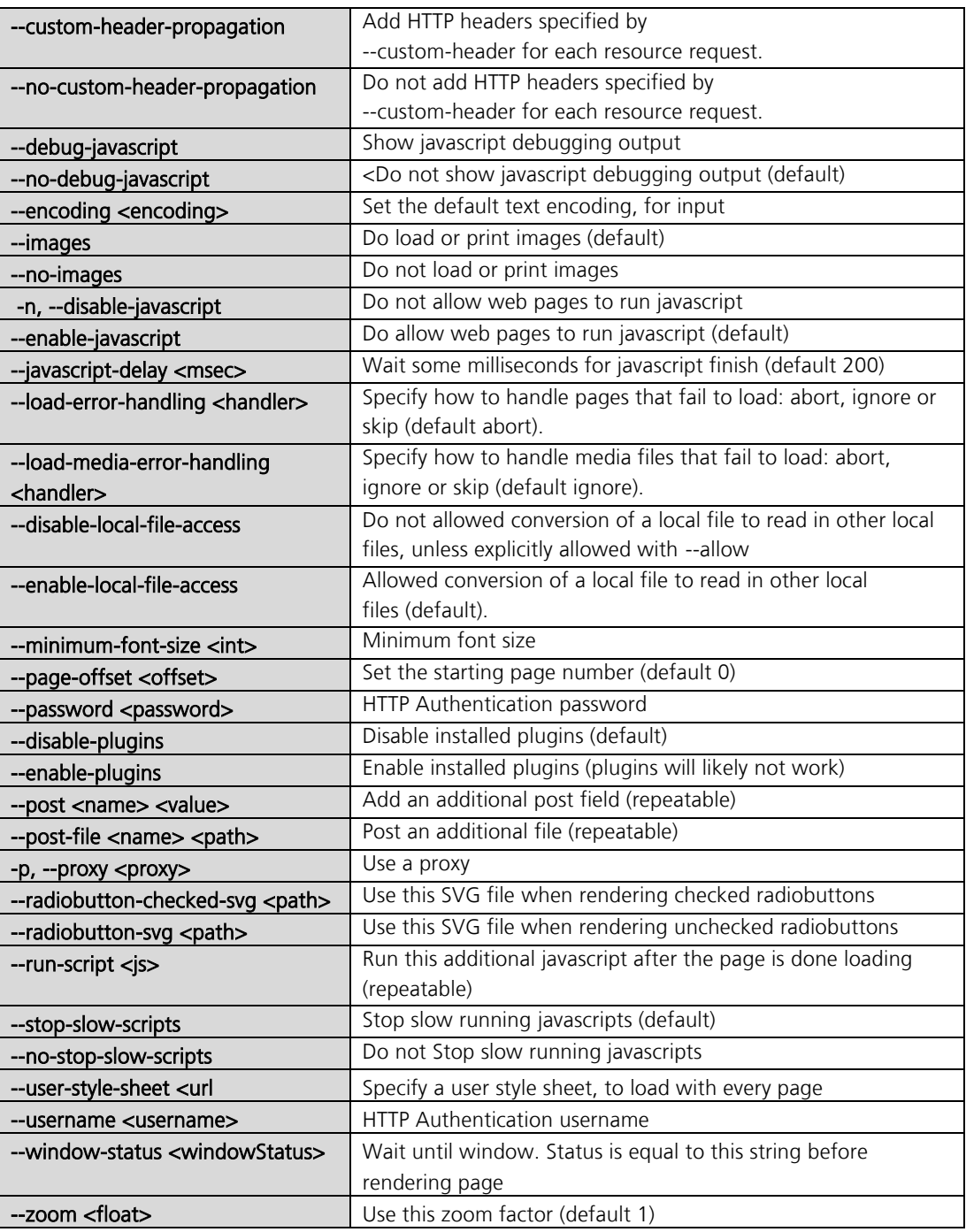

## **Reduced Functionality:**

This version of wkhtmltopdf has been compiled against a version of QT without the wkhtmltopdf patches. Therefore some features are missing, if you need these features please use the static version.

#### Currently the list of features only supported with patch QT includes:

**TRsystems GmbH ist ein Unternehmen der TR-Electronic GmbH.**

Die genannten Produkte, Namen, Angaben und Logos dienen ausschließlich Informationszwecken und können Warenzeichen ihrer jeweiligen Eigentümer sein, ohne das eine besondere Kennzeichnung erfolgt. Bestimmungsgemäße Verwendung: Ausschließlich für industrielle Umgebung!

\*Kundenspezifische Lösungen auf Anfrage

\*\*Nicht in allen Konfigurationen verfügbar.

Konfiguration auf Anfrage

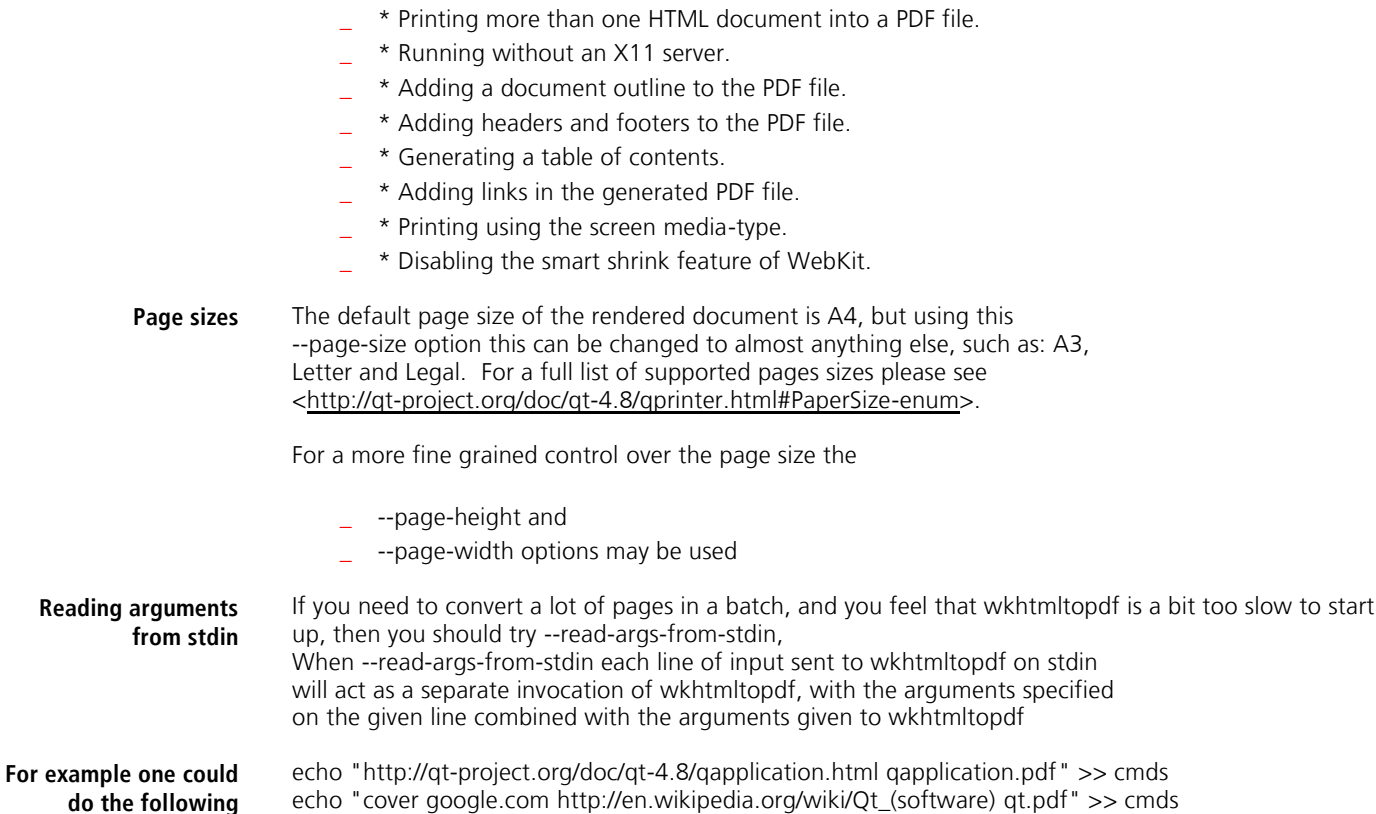

echo "cover google.com [http://en.wikipedia.org/wiki/Qt\\_\(software\)](http://en.wikipedia.org/wiki/Qt_(software)) qt.pdf" >> cmds wkhtmltopdf --read-args-from-stdin --book < cmds

**TRsystems GmbH ist ein Unternehmen der TR-Electronic GmbH.**

Die genannten Produkte, Namen, Angaben und Logos dienen ausschließlich Informationszwecken und können Warenzeichen ihrer jeweiligen Eigentümer sein, ohne das eine besondere Kennzeichnung erfolgt. Bestimmungsgemäße Verwendung: Ausschließlich für industrielle Umgebung! \*Kundenspezifische Lösungen auf Anfrage

\*\*Nicht in allen Konfigurationen verfügbar.

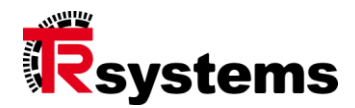

By default proxy information will be read from the environment variables: proxy, all\_proxy and http\_proxy, proxy options can also by specified with the -p switch  $\langle \text{type} \rangle := \text{"http://" | "socks5://"$ <serif> := <username> (":" <password>)? "@" <proxy> := "None" | <type>? <string>? <host> (":" <port>)? Here are some examples (In case you are unfamiliar with the BNF): [http://user:password@myproxyserver:8080](http://user:password@myproxyserver:8080/) socks5://myproxyserver None Headers and footers can be added to the document by the --header-\* and --footer\* arguments respectfully. In header and footer text string supplied to e.g. --header-left, the following variables will be substituted. \_ \* [page] Replaced by the number of the pages currently being printed \* [frompage] Replaced by the number of the first page to be printed \_ \* [topage] Replaced by the number of the last page to be printed \_ \* [webpage] Replaced by the URL of the page being printed \_ \* [section] Replaced by the name of the current section \* [subsection] Replaced by the name of the current subsection \_ \* [date] Replaced by the current date in system local format \_ \* [isodate] Replaced by the current date in ISO 8601 extended format \* [time] Replaced by the current time in system local format \* [title] Replaced by the title of the of the current page object \* [doctitle] Replaced by the title of the output document \_ \* [sitepage] Replaced by the number of the page in the current site being converted **Specifying A Proxy Footers And Headers**

\* [sitepages] Replaced by the number of pages in the current site being converted

As an example specifying --header-right "Page [page] of [toPage]", will result in the text "Page x of y" where x is the number of the current page and y is the number of the last page, to appear in the upper left corner in the document.

**TRsystems GmbH ist ein Unternehmen der TR-Electronic GmbH.**

Die genannten Produkte, Namen, Angaben und Logos dienen ausschließlich Informationszwecken und können Warenzeichen ihrer jeweiligen Eigentümer sein, ohne das eine besondere Kennzeichnung erfolgt. Bestimmungsgemäße Verwendung: Ausschließlich für industrielle Umgebung! \*Kundenspezifische Lösungen auf Anfrage

\*\*Nicht in allen Konfigurationen verfügbar.

Konfiguration auf Anfrage

Headers and footers can also be supplied with HTML documents. As an example one could specify - header-html header.html, and use the following content in header.html:

```
<html><head><script>
function subst() {
var vars = \{\};
var query_strings_from_url = 
document.location.search.substring(1).split('&');
for (var query_string in query_strings_from_url) {
if (query strings from url.hasOwnProperty(query string)) {
var temp var = query strings from url[query string].split('=', 2);
vars[temp_var[0]] = decodeURI(temp_var[1]);
}
}
var css selector classes = ['page', 'frompage', 'topage', 'webpage',
'section', 'subsection', 'date', 'isodate', 'time', 'title', 'doctitle', 
'sitepage', 'sitepages'];
for (var css_class in css_selector_classes) {
if (css selector classes.hasOwnProperty(css class)) {
var element = 
document.getElementsByClassName(css_selector_classes[css_class]);
for (var j = 0; j < element.length; ++j) {
element[j].textContent = vars[css_selector_classes[css_class]];
}
}
}
}
</script></head><body style="border:0; margin: 0;" onload="subst()">
<table style="border-bottom: 1px solid black; width: 100%">
<tr>
<td class="section"></td>
<td style="text-align:right">
Page <span class="page"></span> of <span class="topage"></span>
\langle/td>
\langle/tr>
\langle/table>
</body></html>
```
As can be seen from the example, the arguments are sent to the header/footer html documents in get fashion.

**TRsystems GmbH ist ein Unternehmen der TR-Electronic GmbH.**

Die genannten Produkte, Namen, Angaben und Logos dienen ausschließlich Informationszwecken und können Warenzeichen ihrer jeweiligen Eigentümer sein, ohne das eine besondere Kennzeichnung erfolgt. Bestimmungsgemäße Verwendung: Ausschließlich für industrielle Umgebung! \*Kundenspezifische Lösungen auf Anfrage

\*\*Nicht in allen Konfigurationen verfügbar.

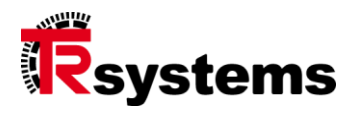

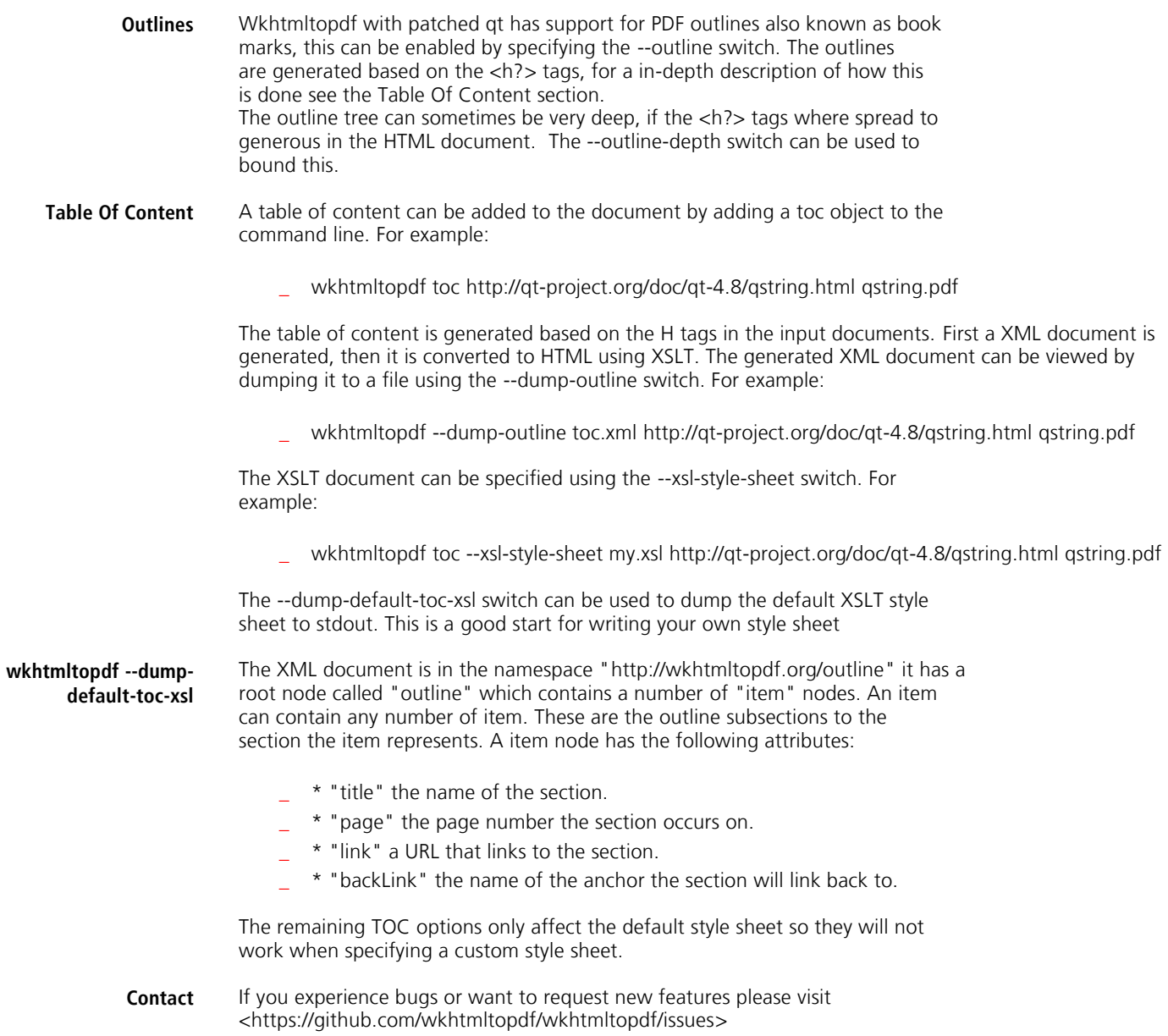

Die genannten Produkte, Namen, Angaben und Logos dienen ausschließlich Informationszwecken und können Warenzeichen ihrer jeweiligen Eigentümer sein, ohne das eine besondere Kennzeichnung erfolgt. Bestimmungsgemäße Verwendung: Ausschließlich für industrielle Umgebung! \*Kundenspezifische Lösungen auf Anfrage

\*\*Nicht in allen Konfigurationen verfügbar.

Konfiguration auf Anfrage

TRsystems GmbH Eglishalde 16 78647 Trossingen

Telefon: +49 (0) 7425 / 228 - 0 Telefax: +49 (0) 7425 / 228 – 34

E-Mail: [info@trsystems.de](mailto:info@trsystems.de) www.trsystems.de

#### **TRsystems GmbH ist ein Unternehmen der TR-Electronic GmbH.**

Die genannten Produkte, Namen, Angaben und Logos dienen ausschließlich Informationszwecken und können Warenzeichen ihrer jeweiligen Eigentümer sein, ohne das eine besondere Kennzeichnung erfolgt. Bestimmungsgemäße Verwendung: Ausschließlich für industrielle Umgebung! \*Kundenspezifische Lösungen auf Anfrage \*\*Nicht in allen Konfigurationen verfügbar.

Konfiguration auf Anfrage

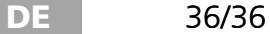